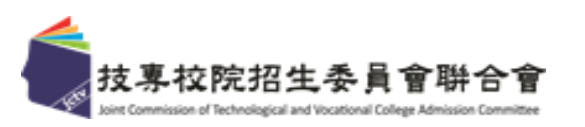

### 112學年度四技二專特殊選才聯合招生

## **委員學校成績處理系統 操作手冊**

**111年12月**

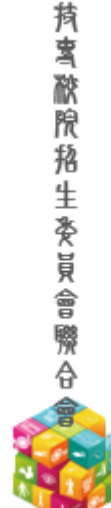

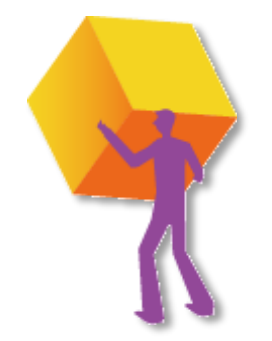

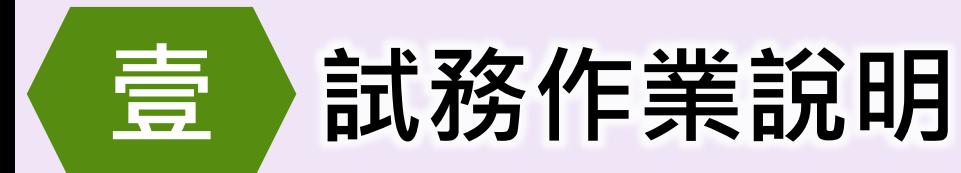

**27** 校 **208** 個系科(組)、學程 **469** 個招生名額

**技職特才及實驗教育組 青年儲蓄帳戶組**

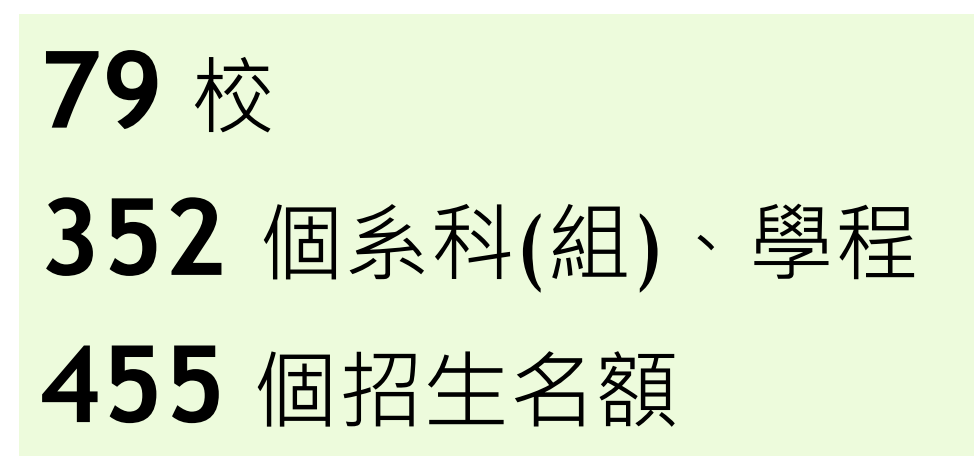

**<sup>112</sup>學年度「四技二專特殊選才」計有 87校**

**560個科系(組)、學程 提供924個招生名額**

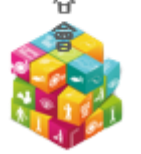

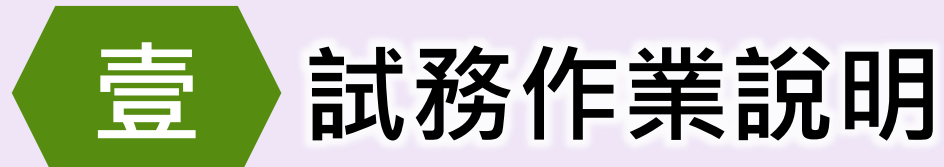

#### 特殊 選才

### **考生報名資格審查**

**111年12月27日 10:00起-提供各校下載通過資格審查初審之考生名單**

**112年1月4日 12:00前-各校完成資格審查複審作業**

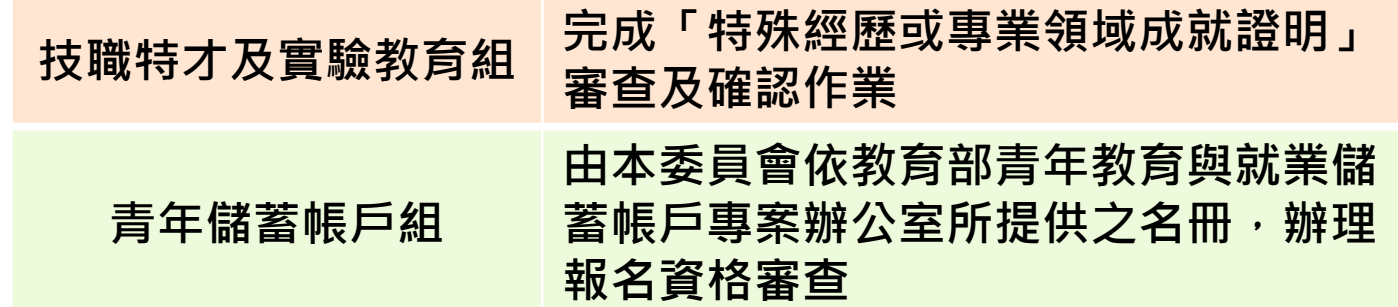

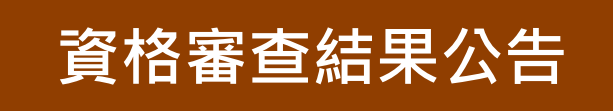

**112年1月5日 10:00起-本委員會公告資格審查結果**

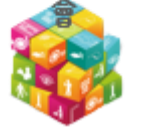

**持 蜜 脓 脫 招 生 爱 旨 会 瞬 合** 

**112年1月6日 12:00止-受理考生資格審查(身分,資格)複查**

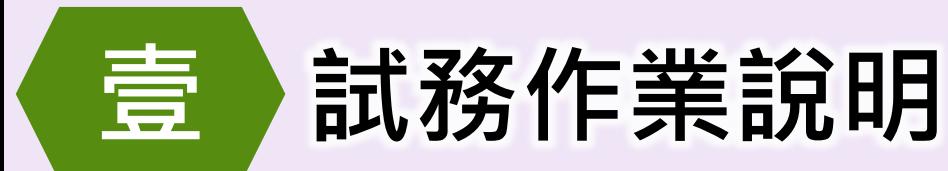

**持賓 脓腺 招生 爱 员 會 際 合** 

### **網路上傳備審資料暨指定項目費用繳費**

- **112年1月9日10:00起至各校截止日止**
- **-符合各校系科(組)、學程指定項目甄審資格考生辦理備審資料(含繳費證明)檔案上傳**
- **各校備審資料上傳截止日隔日10:00起-委員學校可至備審資料下載系統取得考生上傳 之備審資料電子檔案**

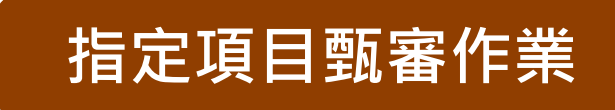

- **112年2月2日 10:00前-於各校網站公告舉行指定項目甄審時間(須要考生親自到場應試 之各甄審學校才會公告)及必須攜帶之證件、資料**
- **112年2月2日~12日-各校進行指定項目甄審**

**112年2月12日17:00前-各校完成指定項目甄審成績核計及確認作業**

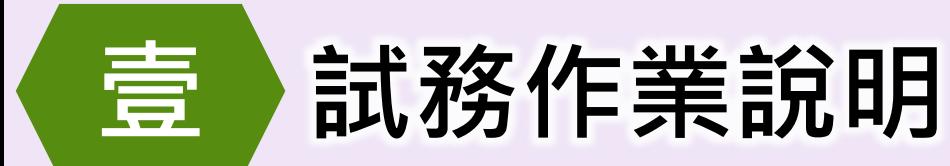

特殊 選才

### **▼ 作 業 期 程 規 劃**

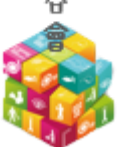

**甄審總成績公告**

**112年2月13日 10:00起-本委員會提供考生查詢甄審總成績**

#### **112年2月14日 12:00前-各校受理甄審總成績複查 17:00前-完成甄審結果(正、備取生名單)確定送出**

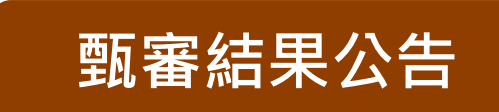

- **112年2月15日10:00起-於各校網站公告甄審結果(正、備取生名單),本委 員會亦提供查詢**
- **112年2月16日12:00前-各校受理甄審結果複查**

**如經複查而致甄審結果異動時,各校須於112年2月16日17:00前,將複查結果通 知考生及函告本委員會**

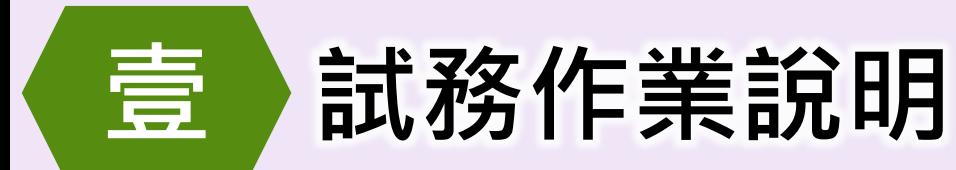

**考生登記就讀志願序**

**112年2月15日10:00起至2月17日17:00止-考生登記就讀志願序**

### **就讀志願序分發結果公告**

**112年2月21日10:00起-本委員會提供考生查詢就讀志願序分發結果**

**112年2月24日 17:00前-各校完成報到作業確定送出**

### **分發錄取生報到作業**

**112年2月21日10:00起至2月24日12:00前-各校辦理錄取生報到或聲明放棄手續**

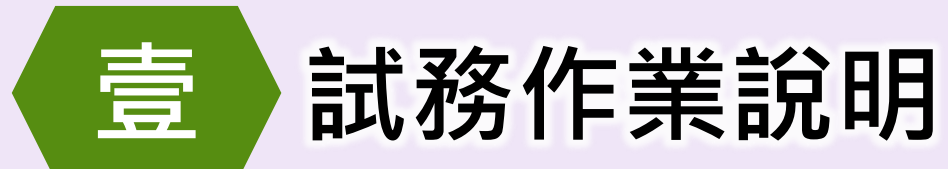

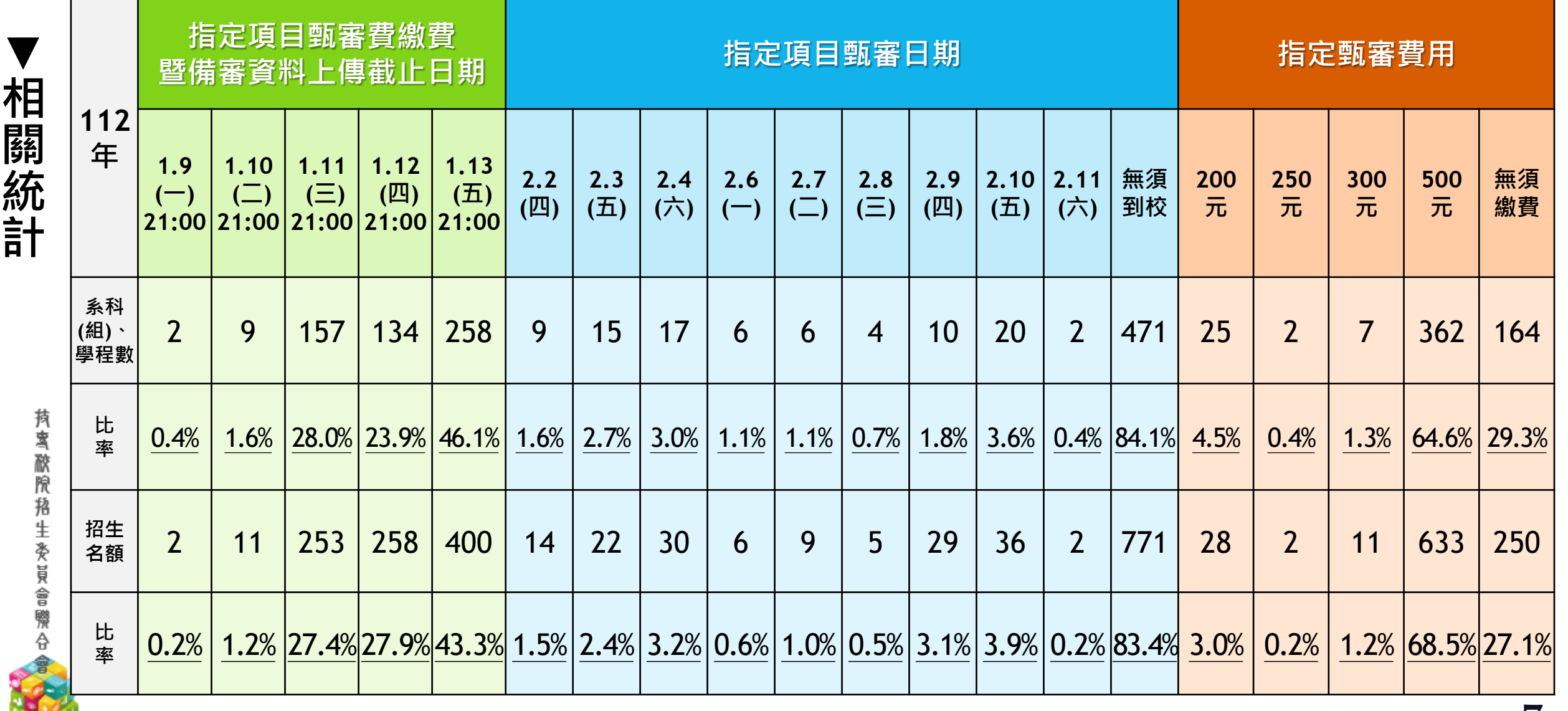

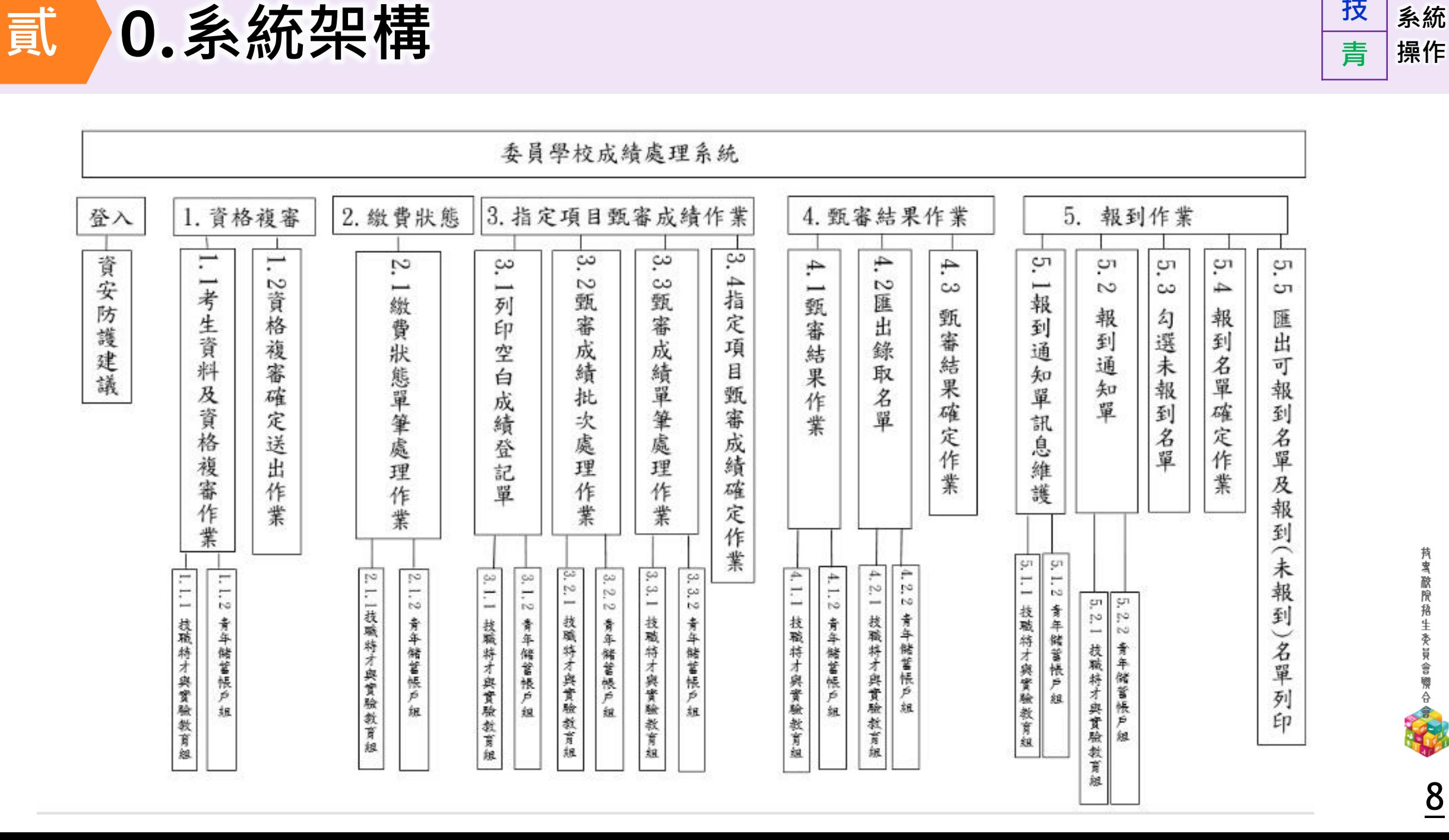

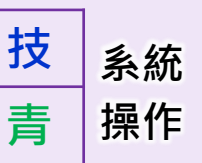

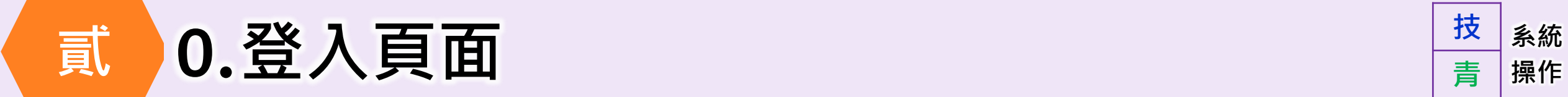

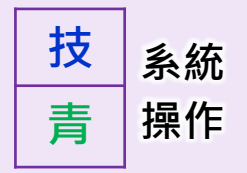

112學年度科技校院四年制及專科學校二年制特殊選才入學聯合招生

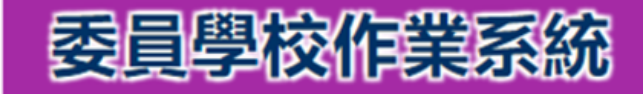

主辦單位 / 技專校院招生委員會聯合會

本會網路系統維護時間為每日17:00~17:30,黃儘量避免於該時段作業·為避免操作本系統時發生錯誤,建議使用Chrome瀏覽器的<u>無痕視窗</u>,最佳瀏覽解析度為 1024 \* 768 ·

登入IP

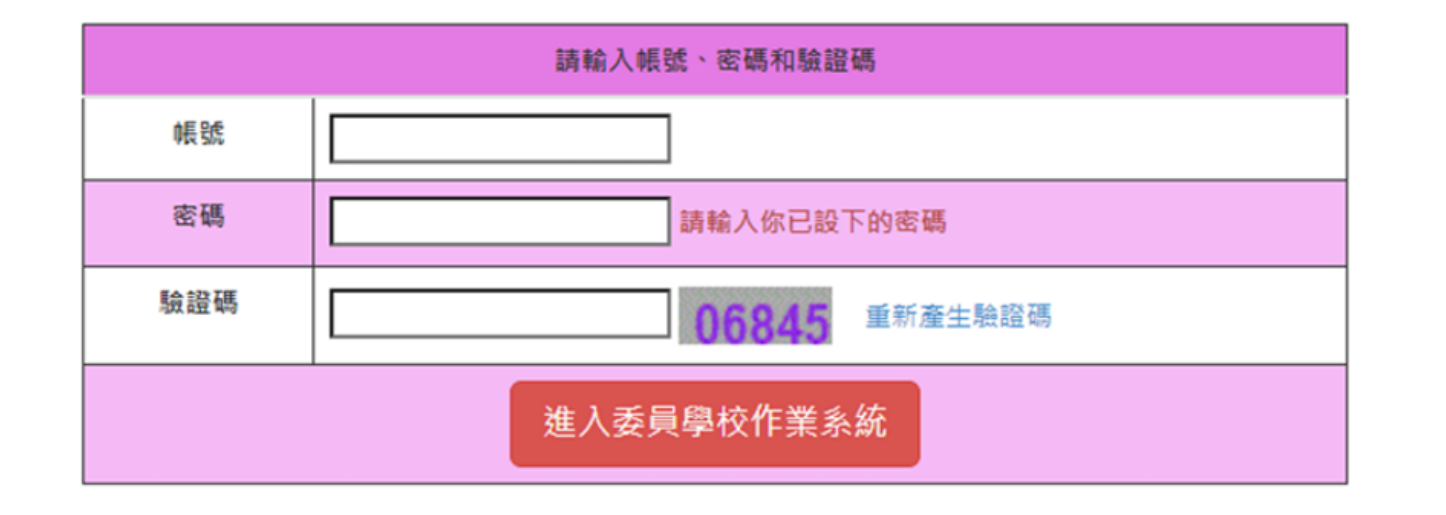

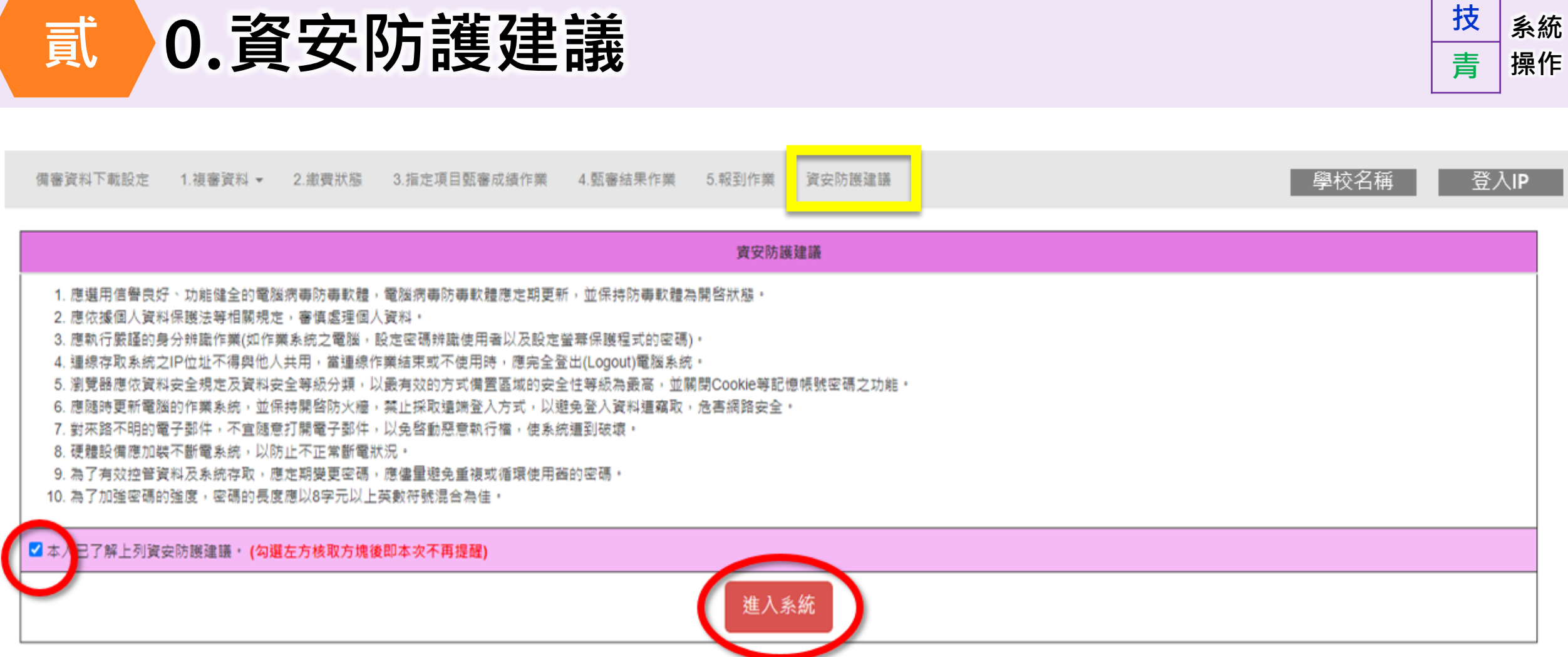

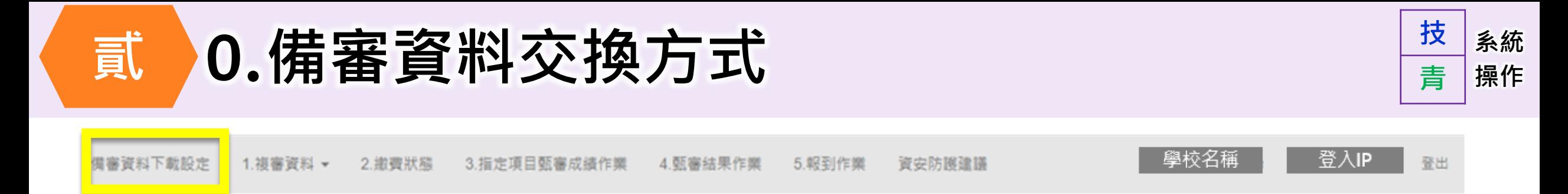

#### 設定完後再連線至備審資料下載系統,下載verify.txt取得驗證碼

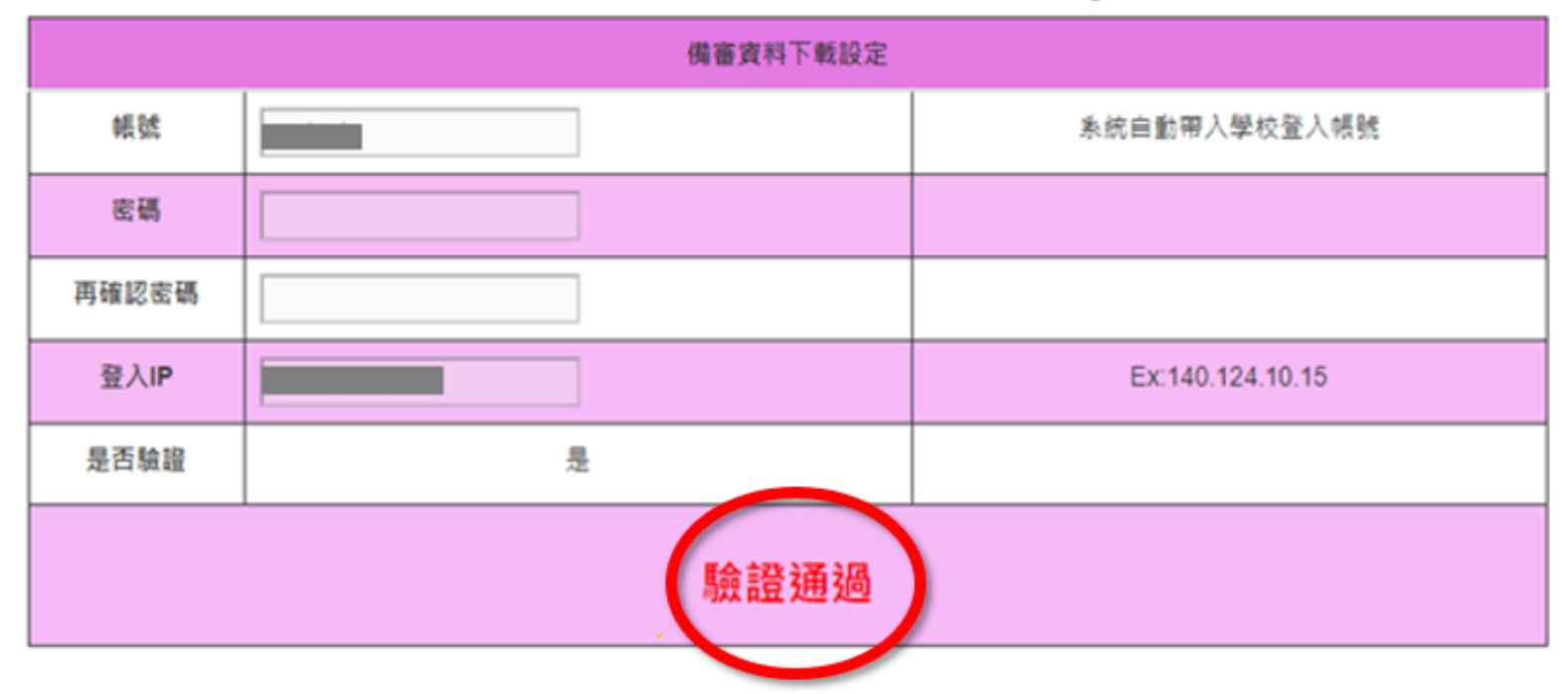

※各校所訂之截止日隔日10:00起 可進入「備審資料下載系統」取得考生上傳之備審資料電子檔案

**技 系統 貳 1.複審資料 操作 青**備審資料下載設定 3.指定項目甄審成績作業 ▼ 4.甄審結果作業 ▼ 5.報到作業 1. 複審資料 ▼ 2. 繳費狀態 ▼ 資安防護建議 1.1.1 考生基本資料及複審處理作業(技職特才及實驗教育組) 1.1.2 考生基本資料及複審處理作業(青年儲蓄帳戶組) 1.2 確定複審處理作業

#### **111年12月27日 10:00起-提供各校下載通過資格審查初審之考生名單**

### **112年1月4日 12:00前-各校完成資格審查複審作業**

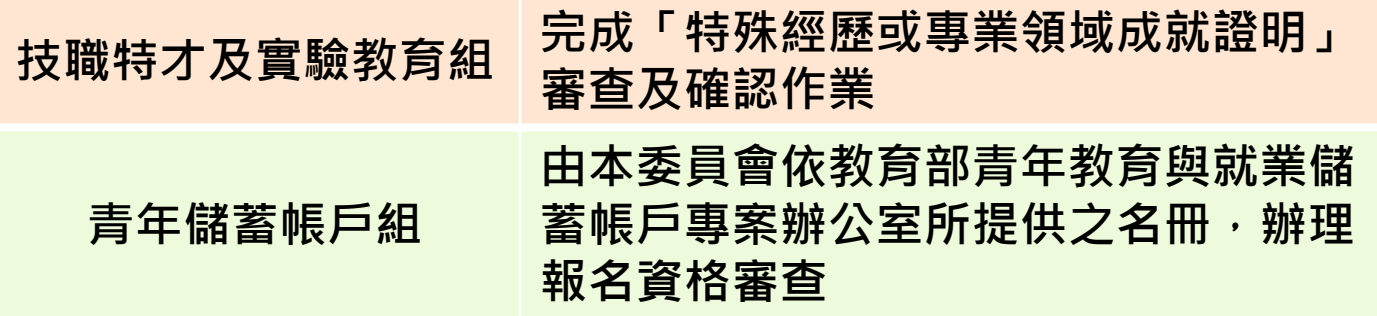

**112年1月5日 10:00起-本委員會公告資格審查結果**

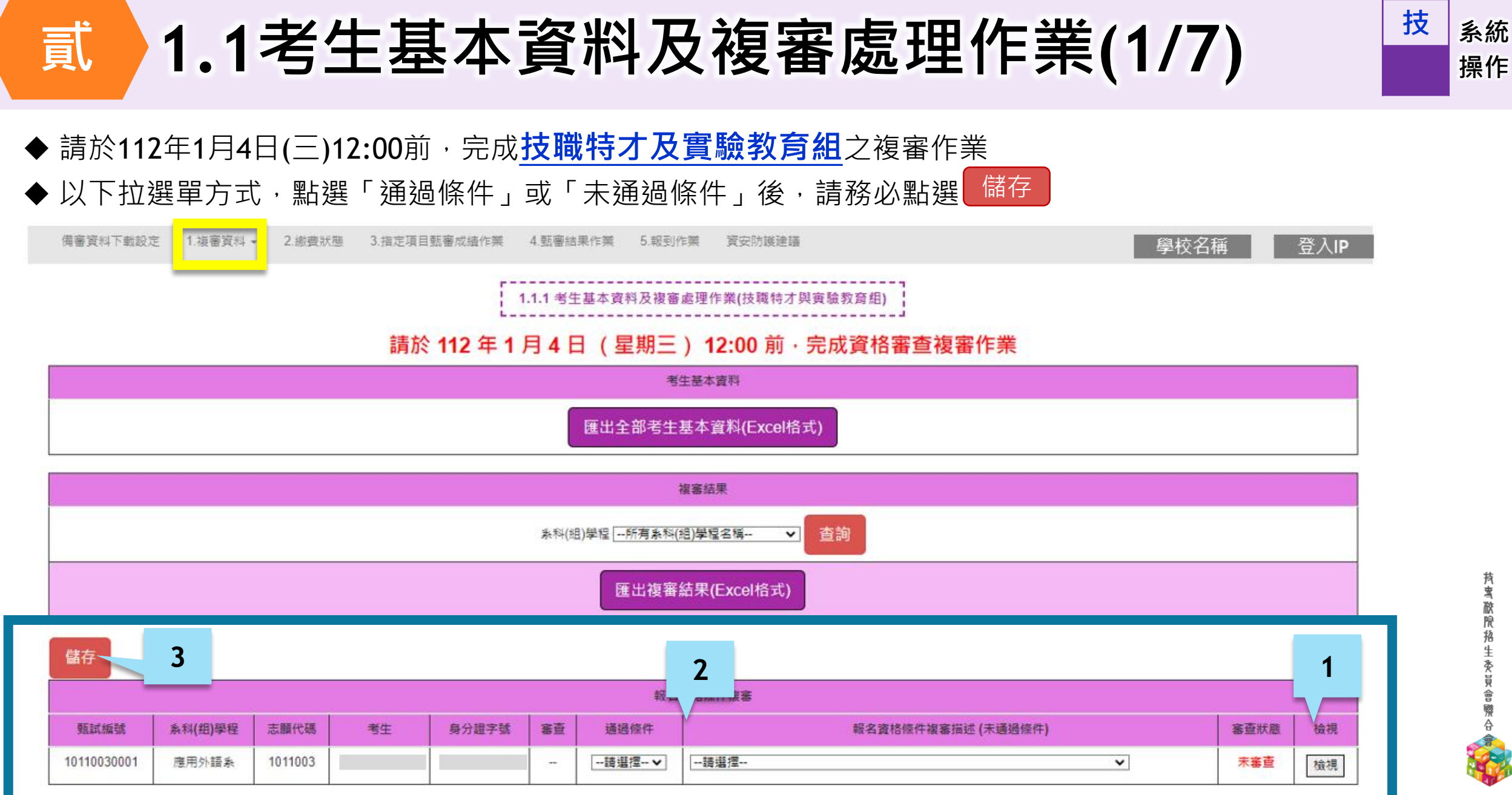

#### **報名資格條件複審登錄作業區**

## **貳 1.1考生基本資料及複審處理作業(2/7)**

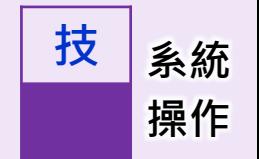

**單筆檢視考生之報名資格文件**

### **1 檢視考生所上傳之報名資格文件**

#### **↓** 儲存 **如需一次下載所有考生** 報名資格條件複案 **之報名資料文件檔案,** 甄試編號 系科(组)學程 志願代碼 考生 審查 通過條件 審查狀則 檢視 身分證字號 報名資格條件複審描述 (未通過條件) **請於111.12.27 10:00**  $\overline{\mathbf{v}}$ 10110030001 應用外語系 1011003  $\mathcal{L}_{\mathcal{A}}$ **一請選擇-- ∨** --請選擇 --未審查 檢視 **起,至「備審資料下載 系統」下載取得**

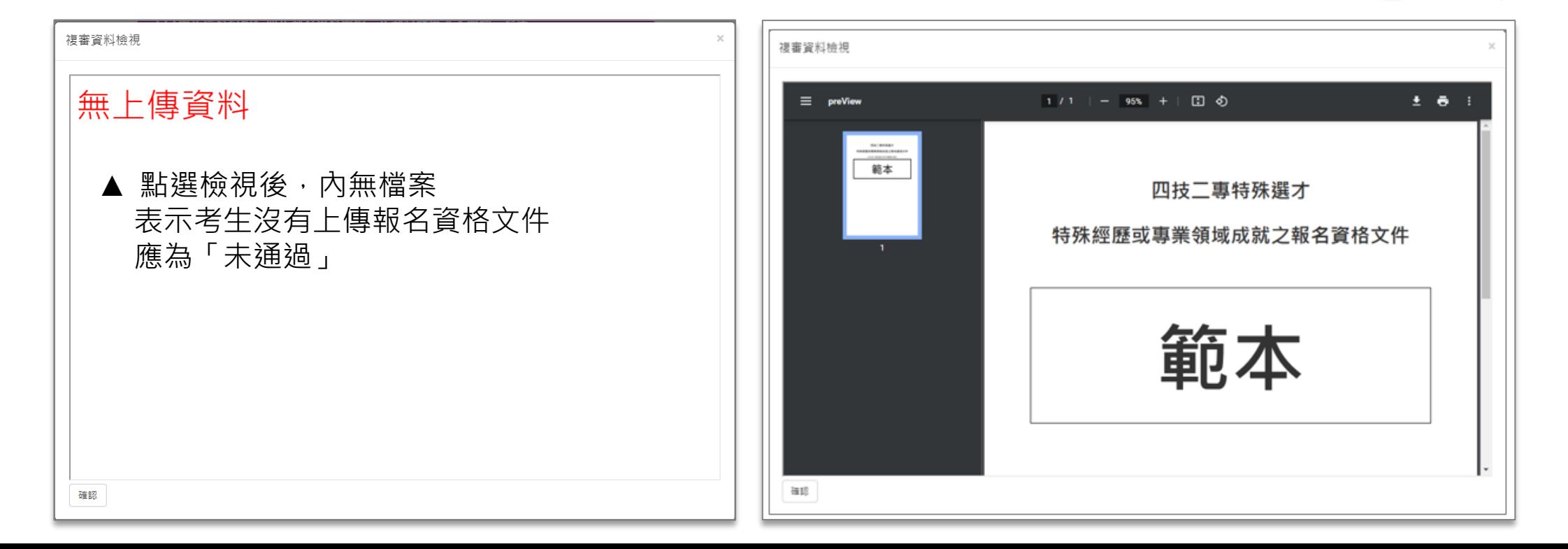

鸾

## **系統 貳 1.1考生基本資料及複審處理作業(3/7) 操作**

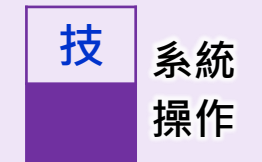

**2 依照考生上傳的報名資格文件,進行審查,選擇「通過條件」或「未通過條件」**

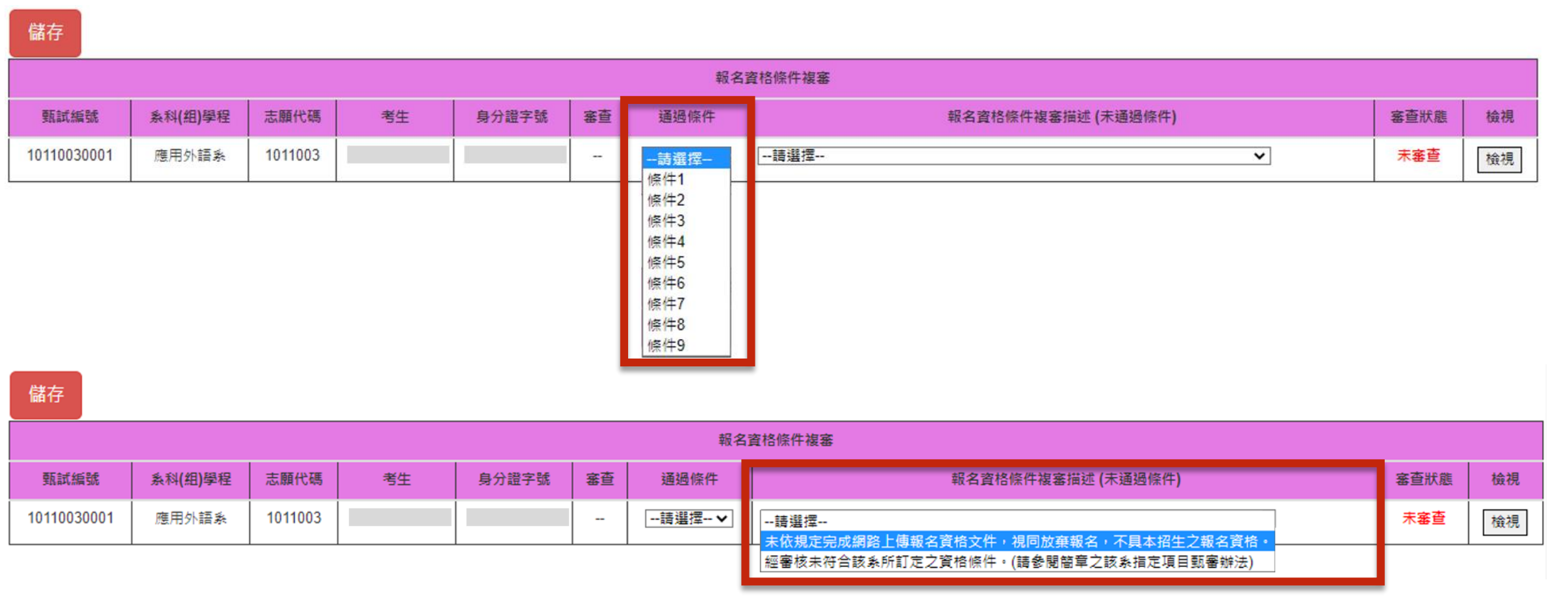

鸾 一徹院

## **系統 貳 1.1考生基本資料及複審處理作業(4/7) 操作**

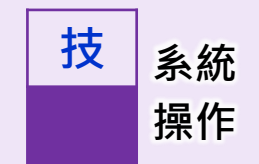

### **3 選擇完通過或未通過後,請點選儲存**

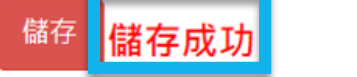

#### **考生名單由上至下依序為未通過、通過 審查狀態:未審查→已審查**

| 報名資格條件複審   |         |         |    |       |     |                     |                                        |      |    |
|------------|---------|---------|----|-------|-----|---------------------|----------------------------------------|------|----|
| 甄試編號       | 系科(組)學程 | 志願代碼    | 考生 | 身分證字號 | 審查  | 通過條件                | 報名資格條件複審描述 (未通過條件)                     | 審查狀態 | 檢視 |
| 1041002009 | 電機工程系   | 1041001 |    |       | 未通過 | --請選擇-- ∨           | │未依規定完成網路上傳報名資格文件,視同放棄報名,不具本招生之報名資格 ✔│ | 已審查  | 檢視 |
| 1041001001 | 車輛工程系   | 1041002 |    |       | 未通過 | --請選擇-- ∨           | 經審核未符合該系所訂定之資格條件・(請參閱簡章之該系指定項目甄審辦法) >  | 已審查  | 檢視 |
| 1041002001 | 電機工程系   | 1041001 |    |       | 通過  | 條件1<br>$\checkmark$ | --請選擇--                                | 已審查  | 檢視 |
| 1041002002 | 電機工程系   | 1041001 |    |       | 通過  | 條件3<br>$\ddotmark$  | --請選擇--                                | 已審查  | 檢視 |

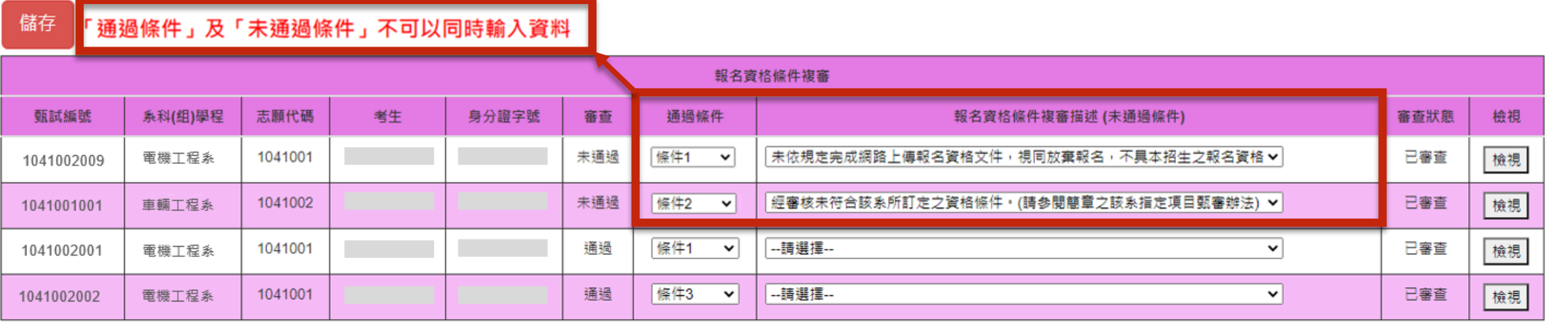

## **系統 貳 1.1考生基本資料及複審處理作業(5/7) 操作**

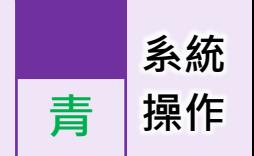

#### **青年儲蓄帳戶組**無須審查考生之資格

確認、下載考生名單後,即可至1.2進行確認送出

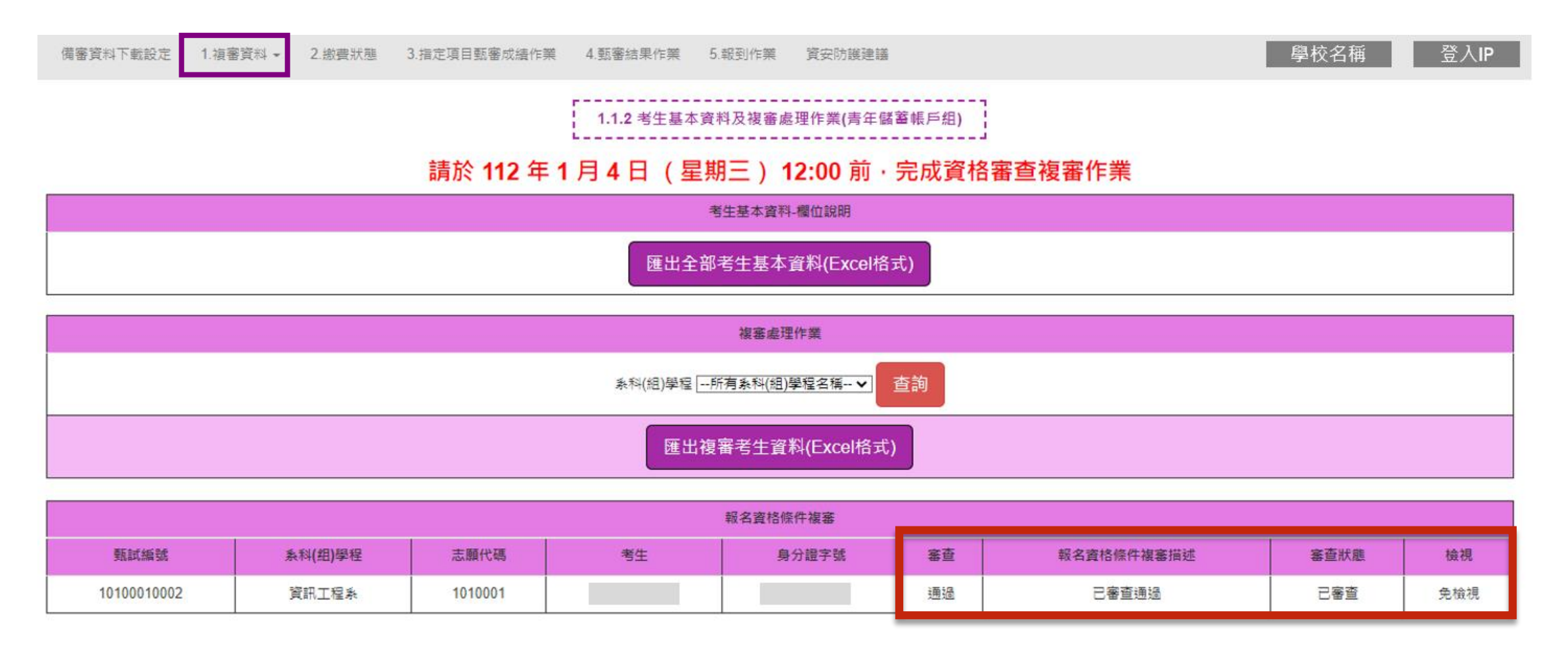

## **貳 1.1考生基本資料及複審處理作業(6/7)**

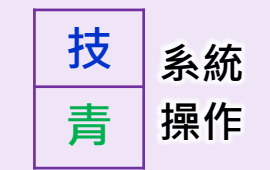

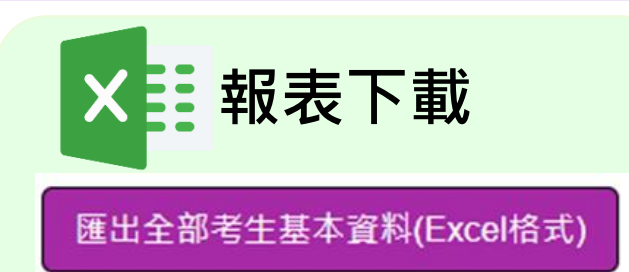

◆ 111.12.27(ニ)10:00起, 各校 **可下載「通過資格審查初審」 之全部考生基本資料**

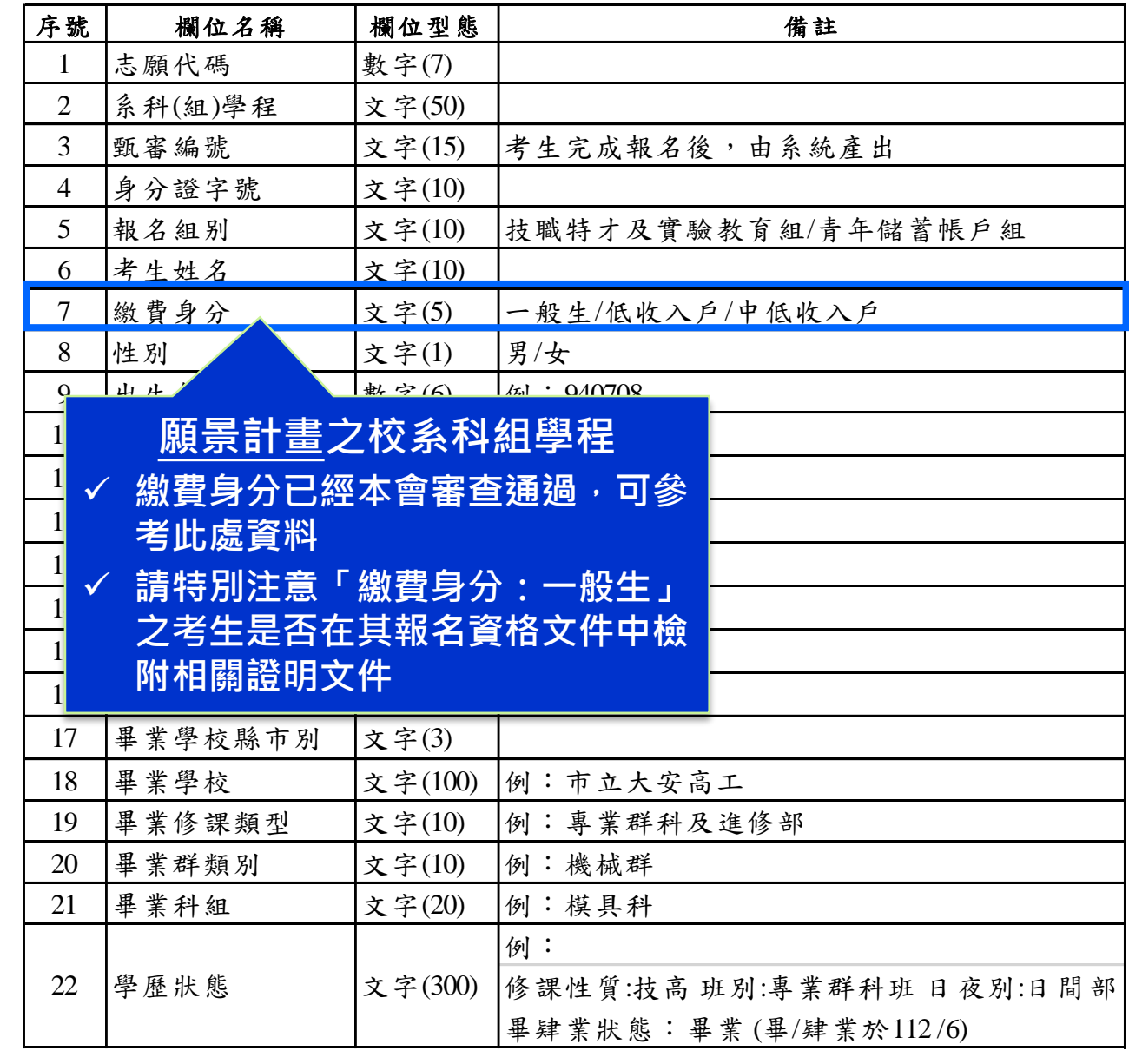

## **貳 1.1考生基本資料及複審處理作業(7/7)**

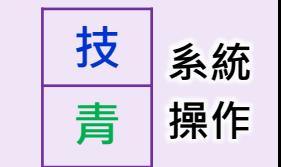

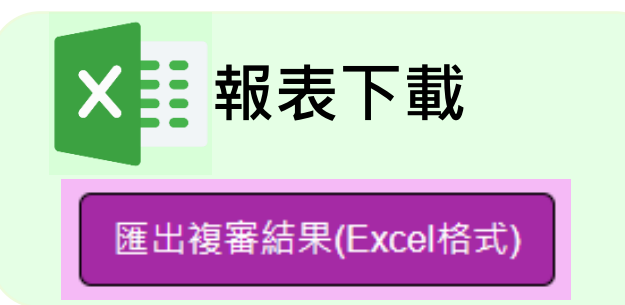

#### ◆ 複審作業,請以「匯出複審結果」考 **生資料為準**

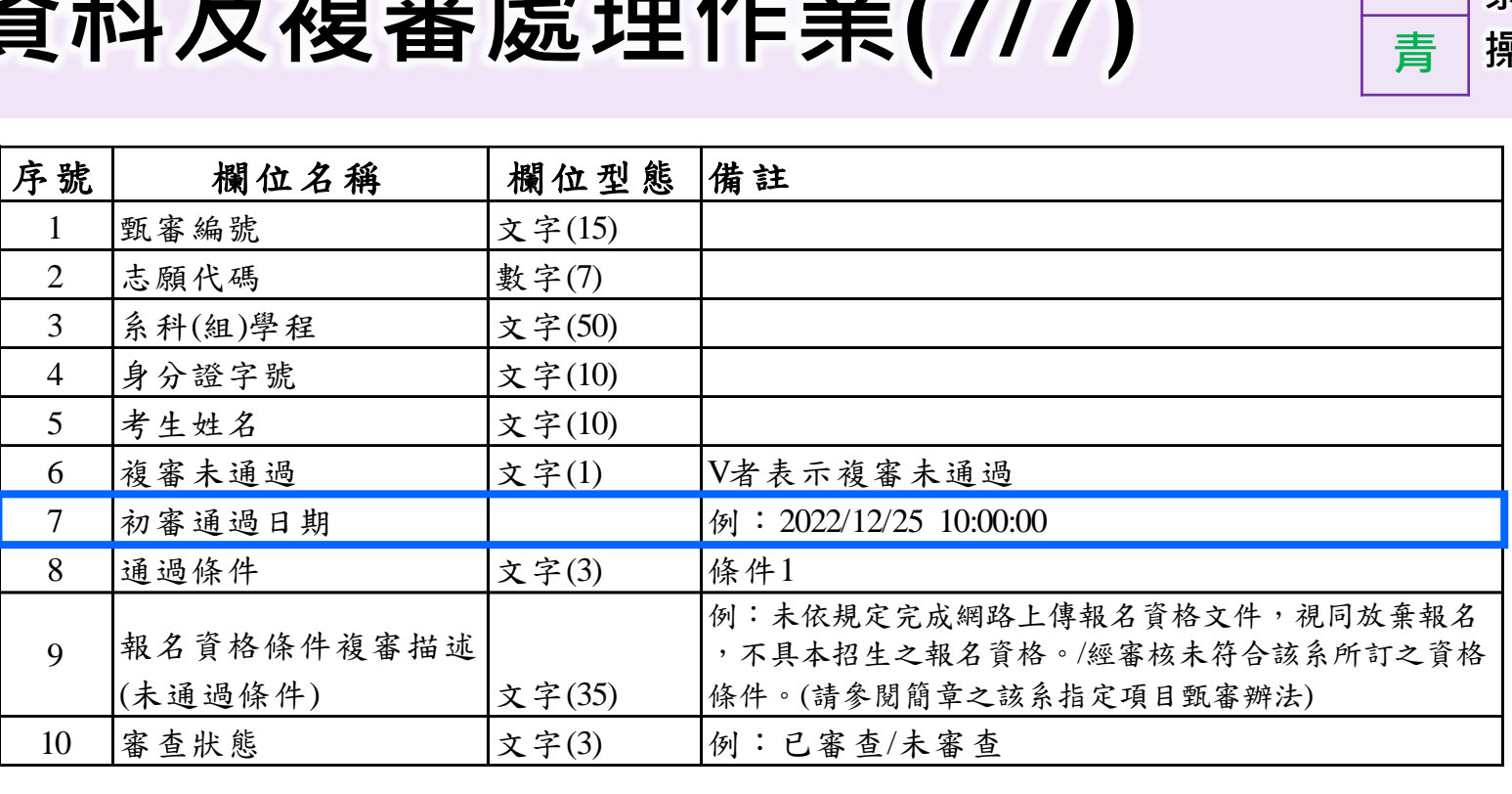

#### **如下載考生資格審查檔案(zip) 者,可能會遇到以下情形:**

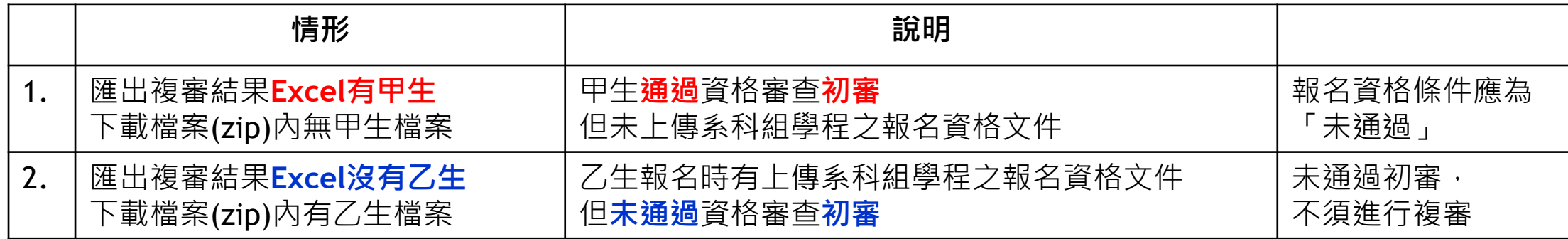

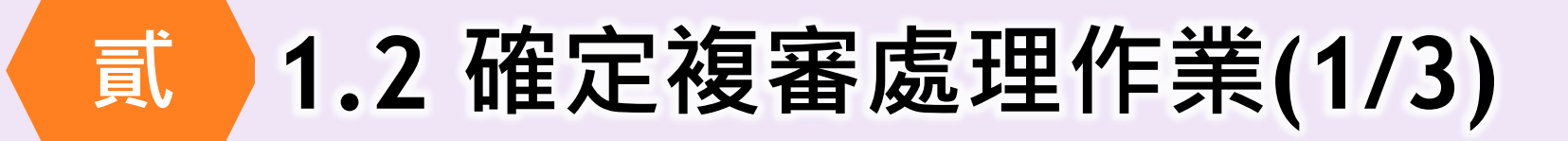

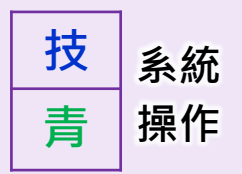

### **確認送出頁面:請於112.1.4 12:00前,完成確認送出**

#### 請於 112 年 1 月 4 日 (星期三) 12:00 前 · 完成資格審查複審作業

貴校 技職特才與實驗教育組-系科(組)學程複審"未通過"計數資料如下 · 若有錯誤請返回步驟1.1.1完成複審資料處理作業 · 並經核校確定無誤後 · 在執行確定複!

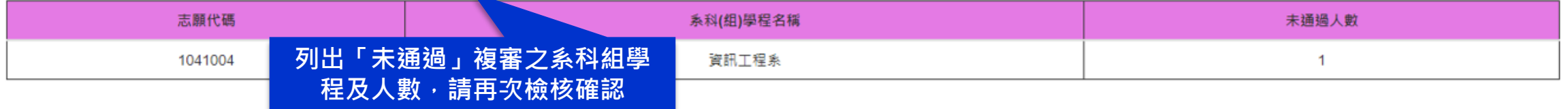

#### 貴校 青年儲蓄帳戶組-系科(組)學程複審"通過"計數資料如下,請確定後再執行確定複審資料處理作業

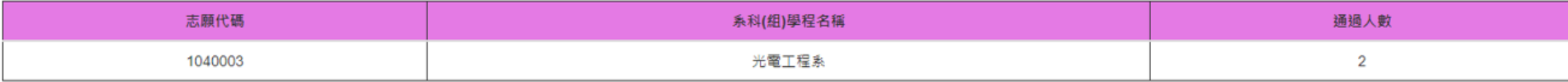

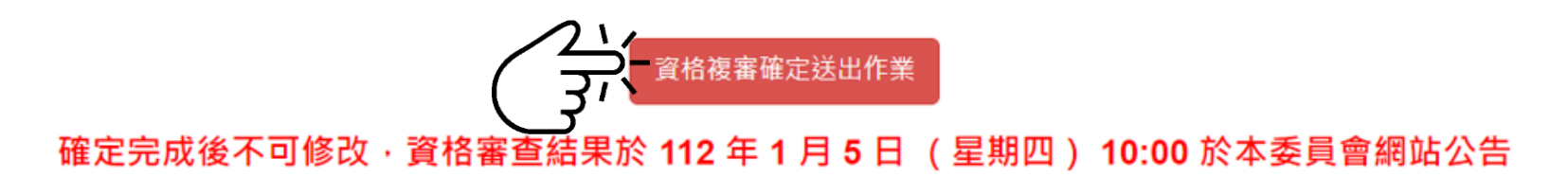

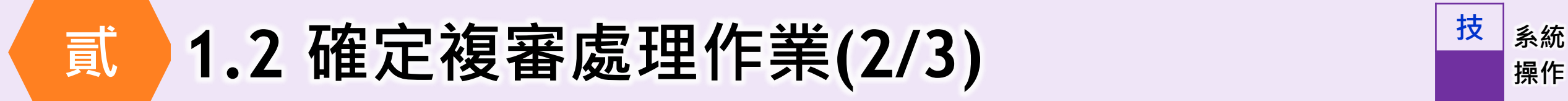

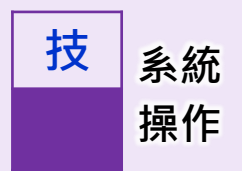

### **確認送出時,技職特才及實驗教育組請注意:**

**無法確定送出-未完成複審**

請於 112 年 1 月 4 日 (星期三) 12:00 前 · 完成資格審查複審作業

貴校 技職特才與實驗教育組-系科(組)學程i(未完成补審處理,請回1.1.1考生基本資料處理作業(技職特才與實驗教育組)

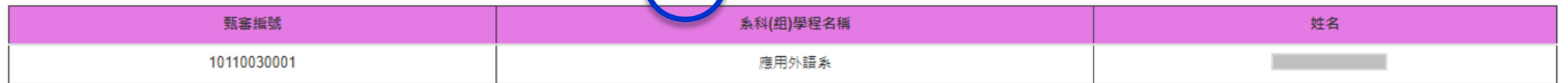

#### **無法確定送出-未上傳報名資格文件,但通過複審者**

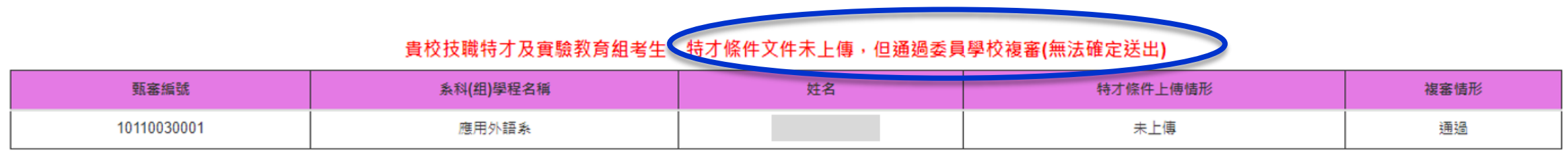

### **請回1.1.1 考生基本資料及複審處理作業,重新操作**

### **系統 1.2 確定複審處理作業(3/3) 操作**

匯出技職特才與實驗教育組考生基本資料(Excel格式)

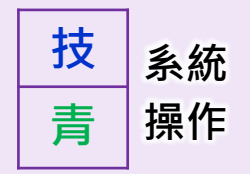

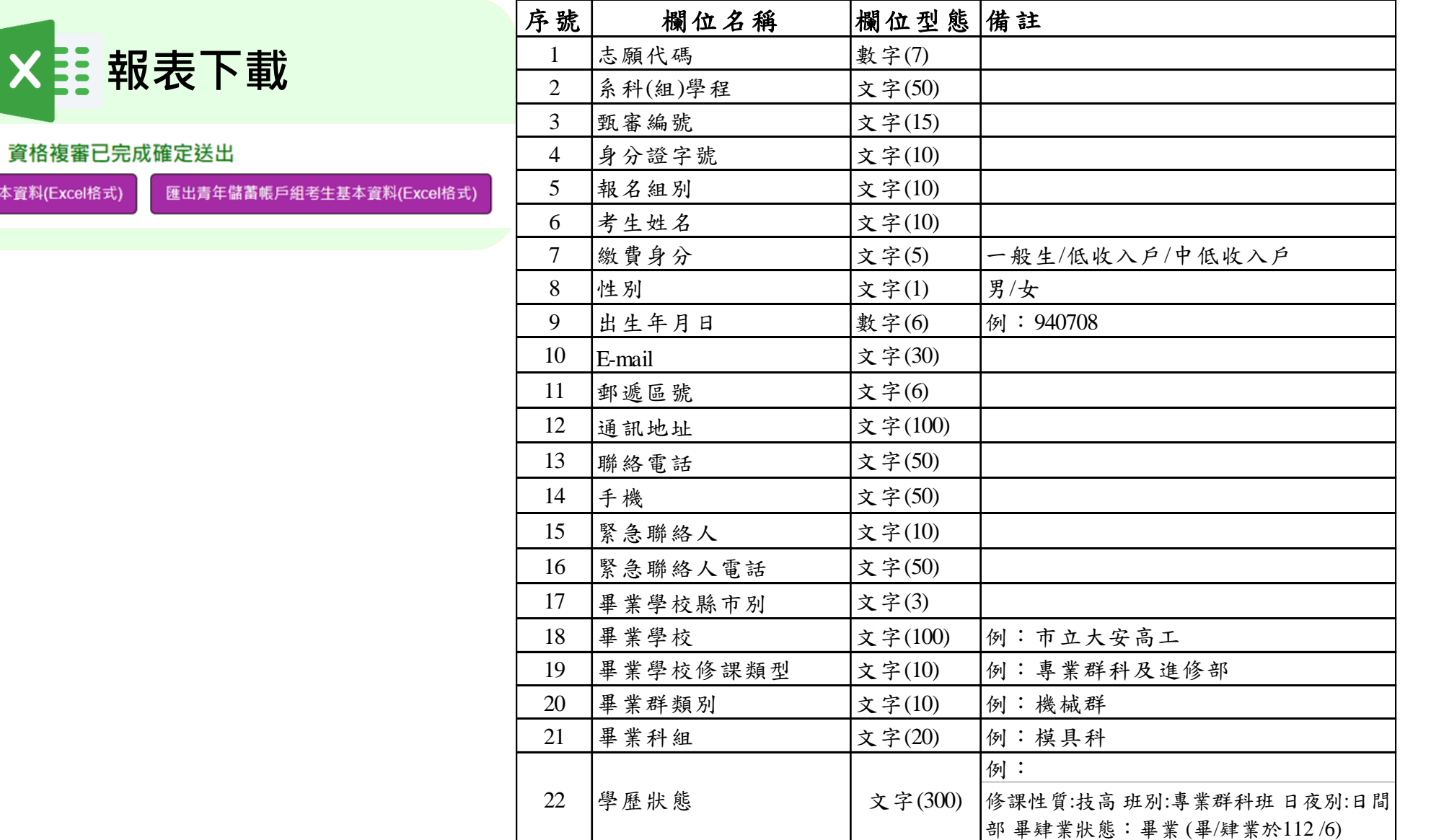

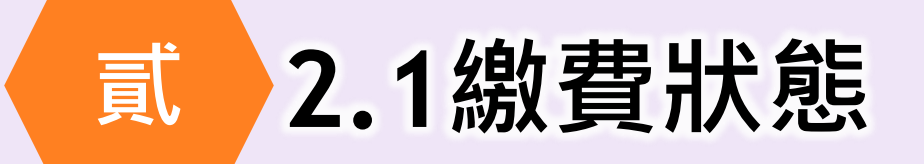

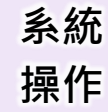

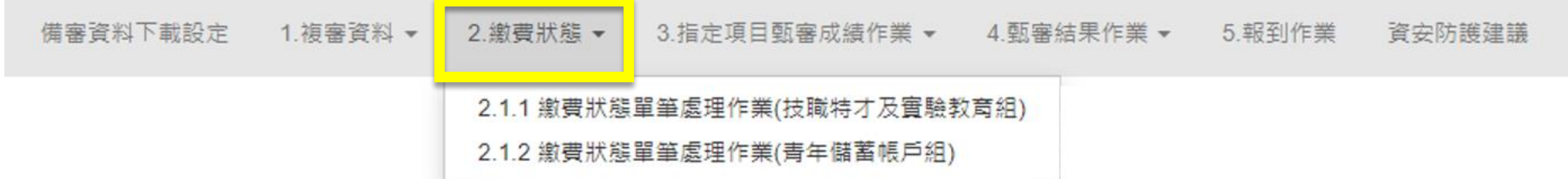

**請先完成「繳費狀態→已審查」,才能進入到3.指定項目甄審成績作業**

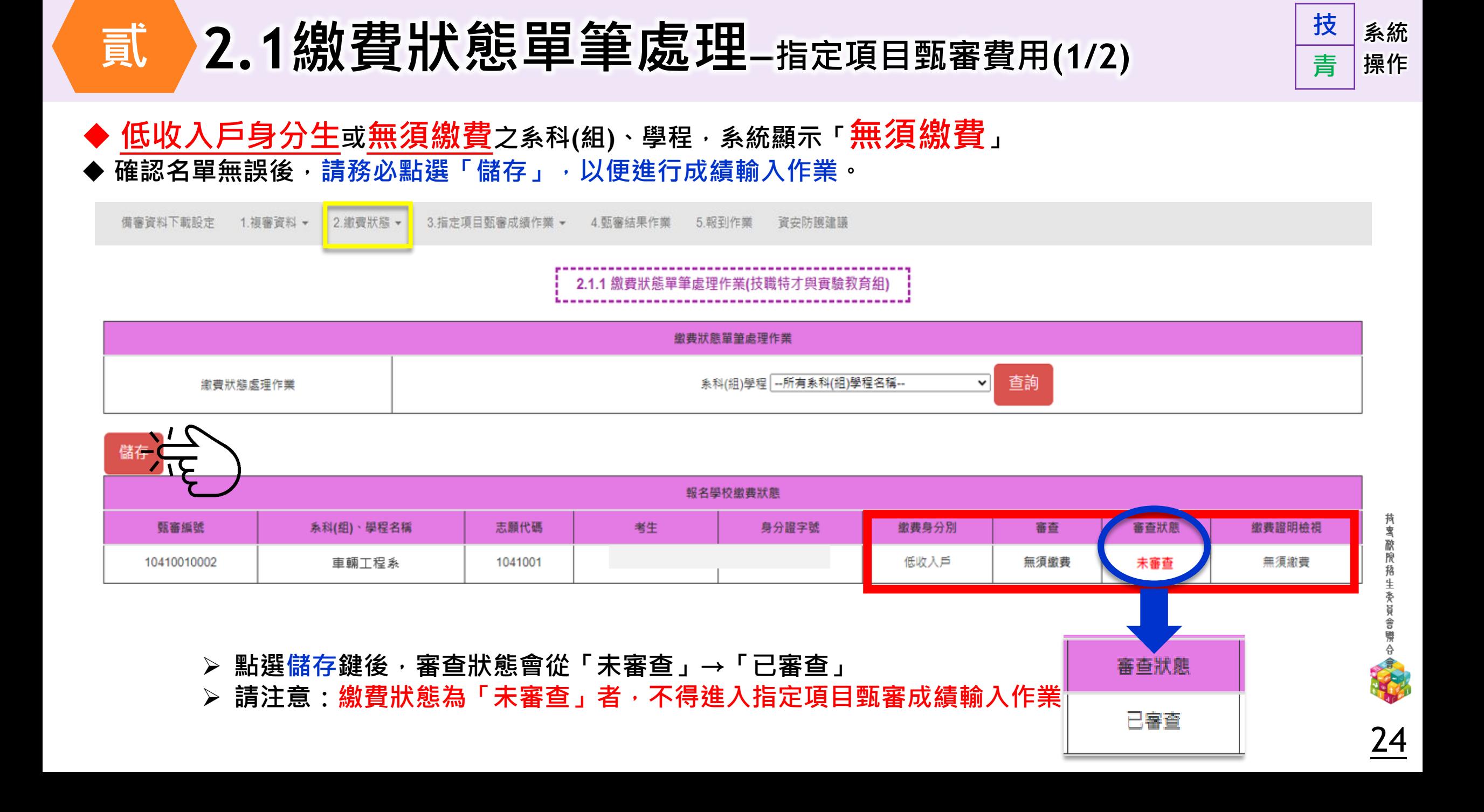

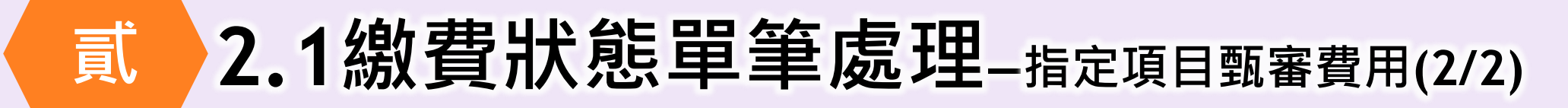

#### **一般生、中低收戶入身分生,請檢視證明文件後,點選「已繳費」或「未繳費」,再按儲存鍵**

#### 2.1.2 繳費狀態單筆處理作業(青年儲蓄帳戶組)

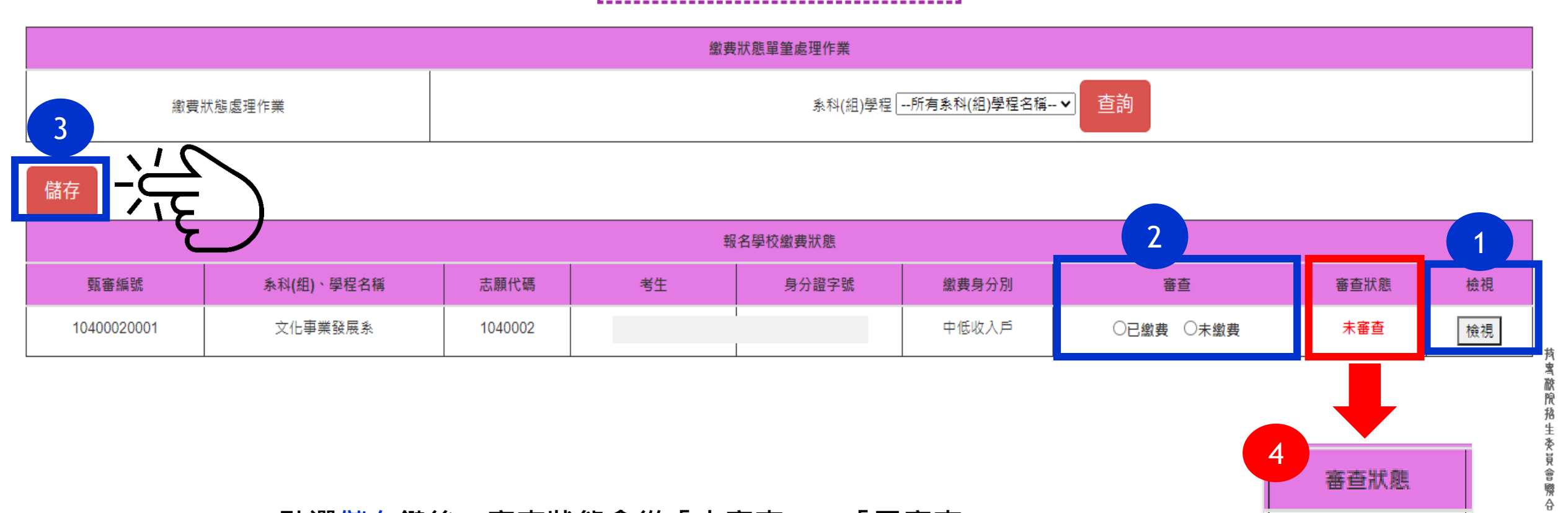

25

官事查

**系統**

**技**

**青**

**操作**

 **點選儲存鍵後,審查狀態會從「未審查」→「已審查」 請注意:繳費狀態為「未審查」者,不得進入指定項目甄審成績輸入作業**

### **系統 貳 3.指定項目甄審成績作業 操作**

備

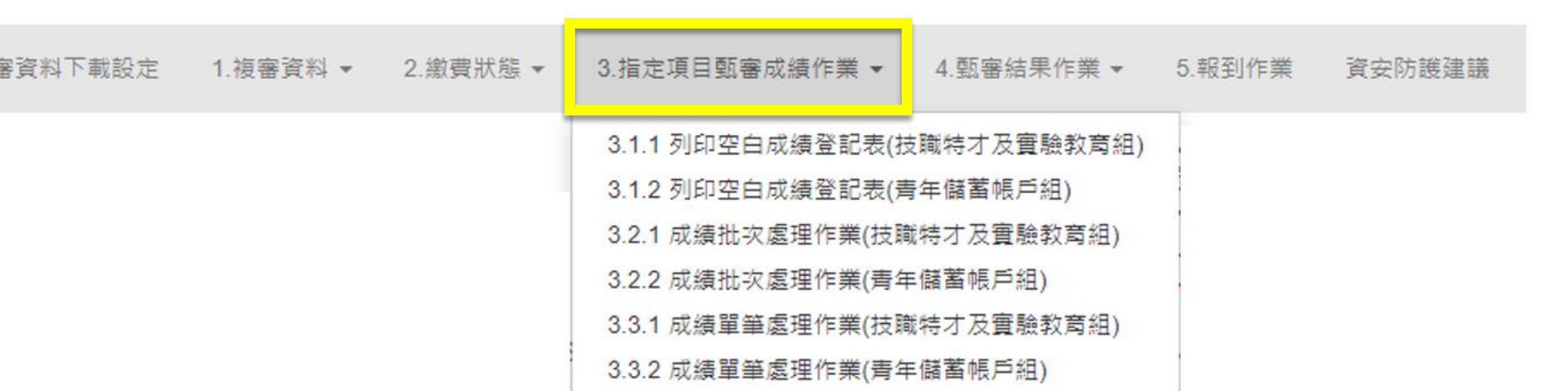

3.4 指定項目甄審成績確定作業

#### **112年2月12日17:00前-各校完成指定項目甄審成績核計及確認作業**

**112年2月13日 10:00起-本委員會提供考生查詢甄審總成績**

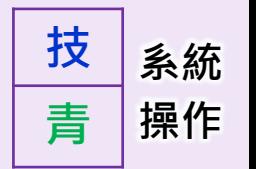

## **系統 貳 3.1列印空白成績登記表 操作**

### **技 青**

### **進入【3.成績處理】前,請先確認【2.繳費狀態】是否為「已審查」**

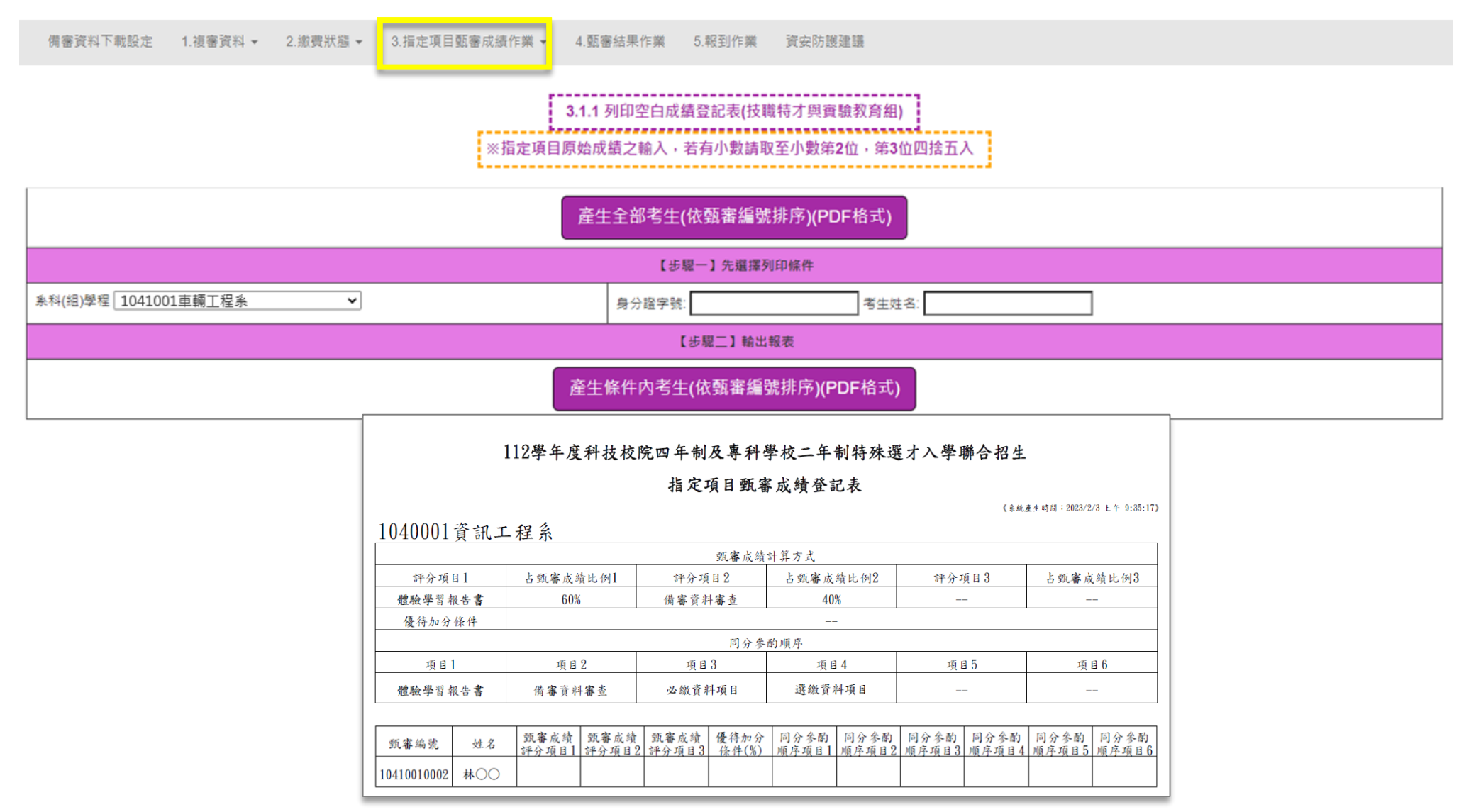

## **系統 貳 3.2成績批次處理作業(1/2) 操作**

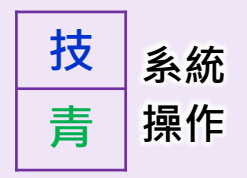

### **進入【3.成績處理】前,請先確認【2.繳費狀態】是否為「已審查」**

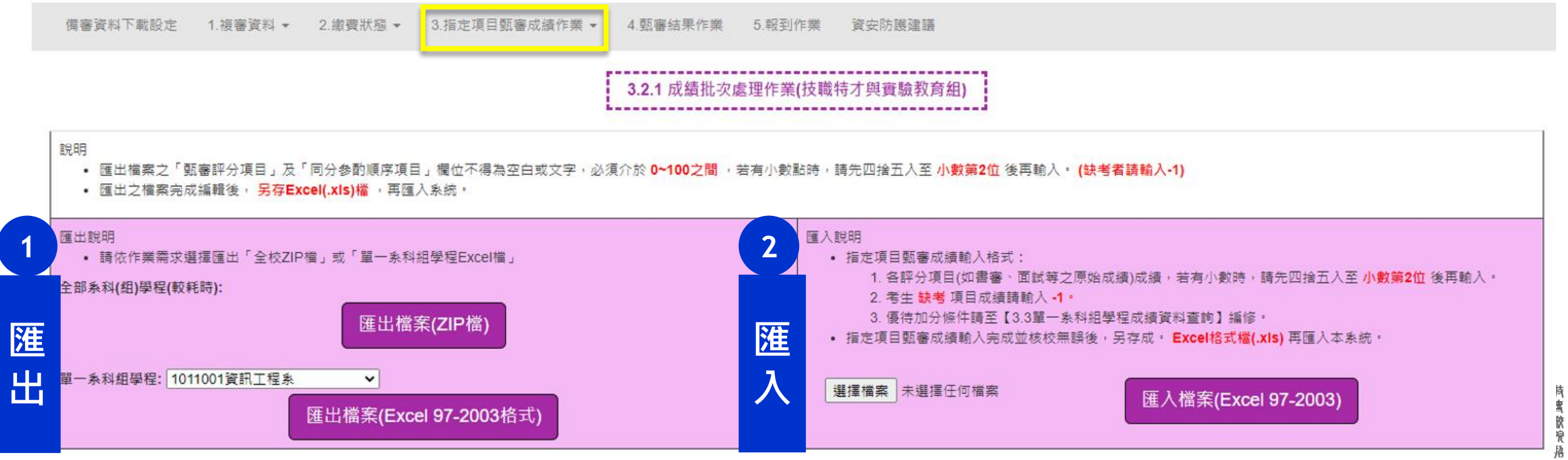

- 可選擇匯出**全校甄審成績(zip)**或匯出**單一系科組學程Excel**
- **「甄審評分項目」及「同分參酌順序項目」不得為空白**
- 成績輸入須介於**0~100之間**,小數點請**四捨五入至第二位**
- **➢ 缺考(**或未上傳備審資料)者,請輸入-1
- **優待加分條件**,請至【**3.3**單一系科組學程成績資料查詢】填選
- **匯入**時,檔案格式須為**Excel(.xls)(97-2003)**

## **系統 貳 3.2成績批次處理作業(2/2) 操作**

圈

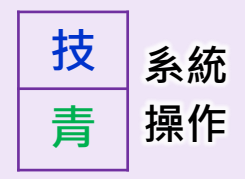

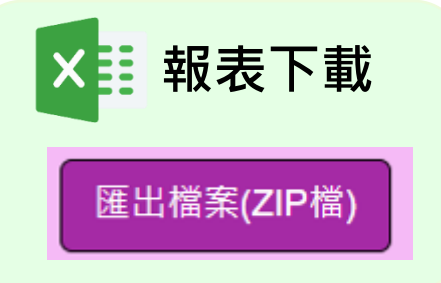

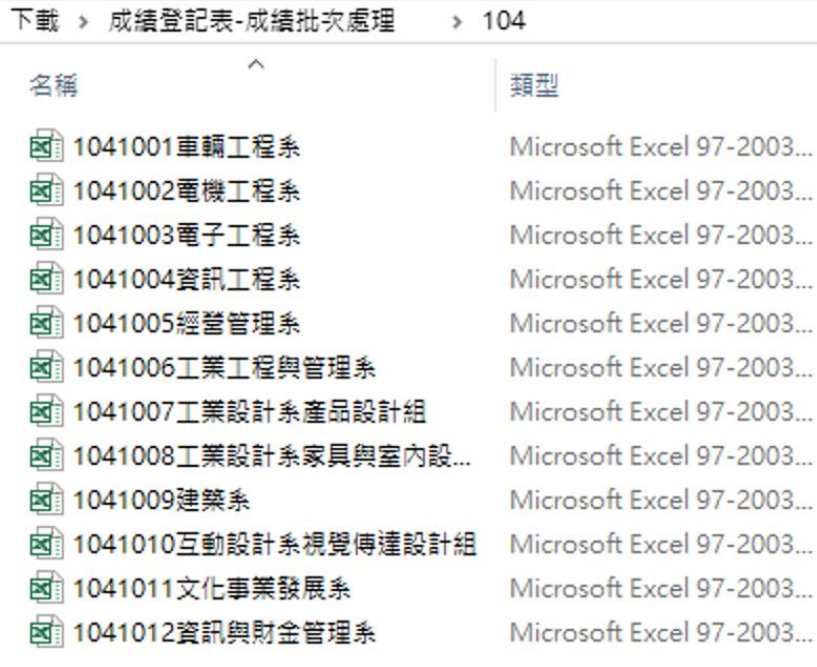

**報表下載 ままります ままり ままり ままり メミ 報表下載** 匯出檔案(Excel 97-2003格式)

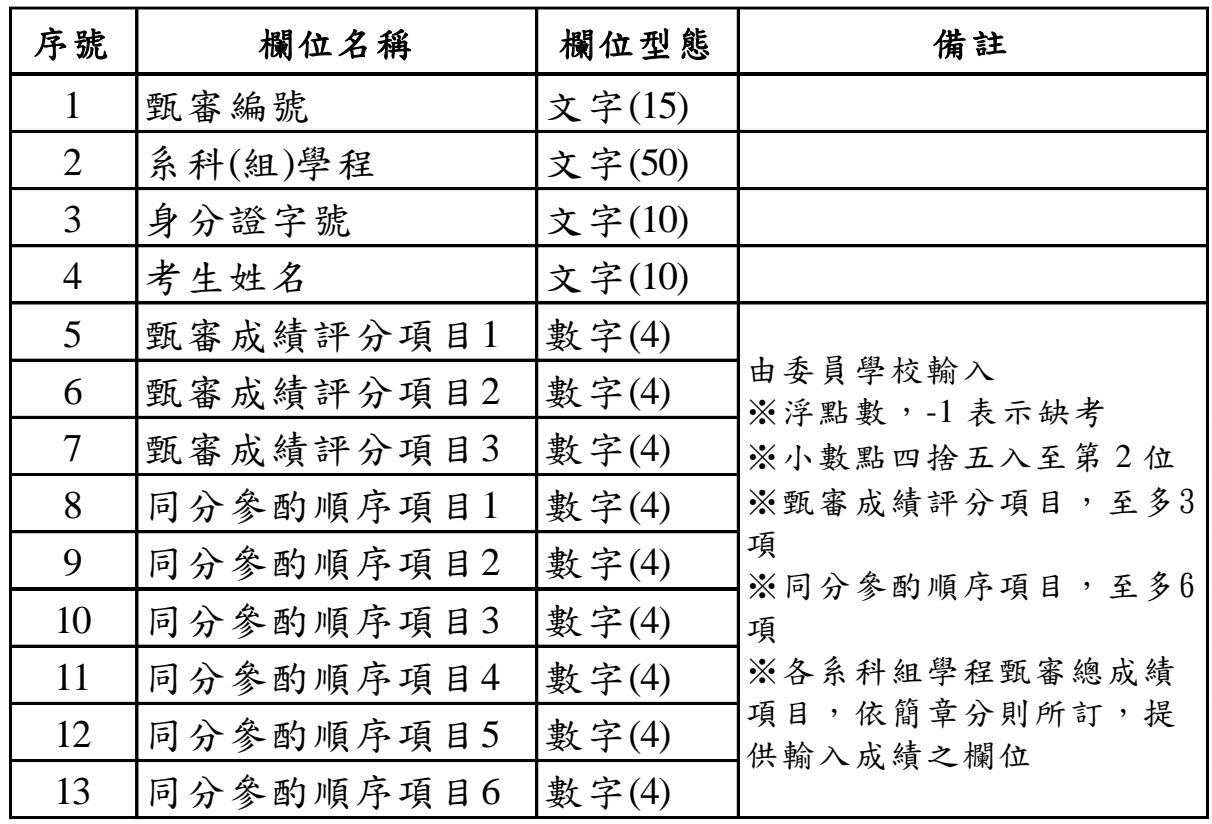

## **系統 貳 3.3成績單筆處理作業(1/3) 操作**

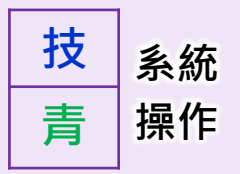

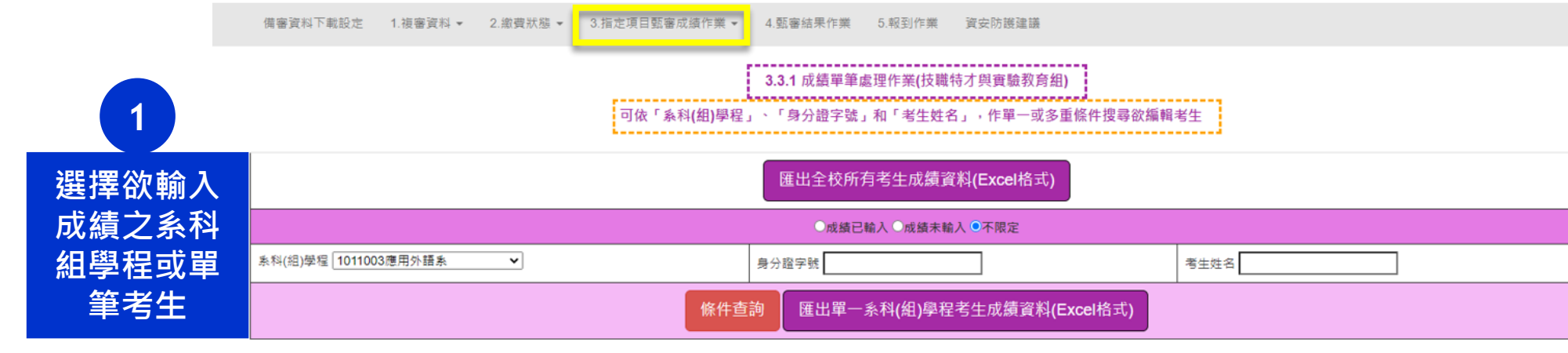

┇成績輸入不得空白或文字,必須介於0~100之數值(惟缺考請輸入-1),若有小數時請四捨五入取至小數第2位

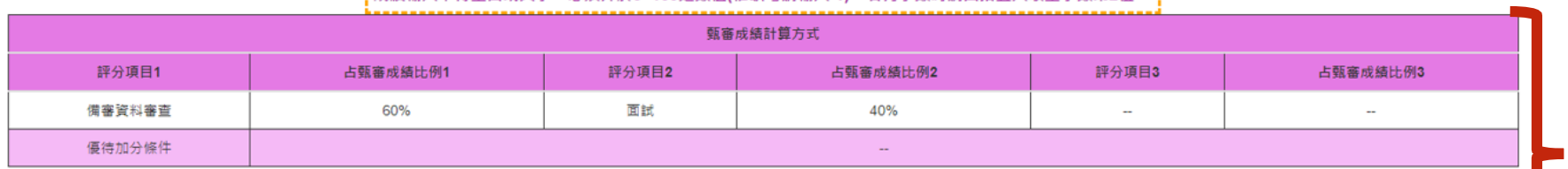

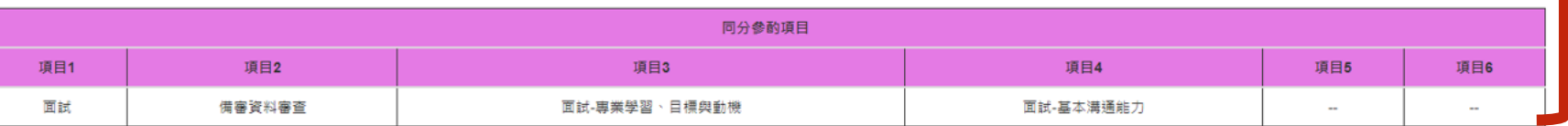

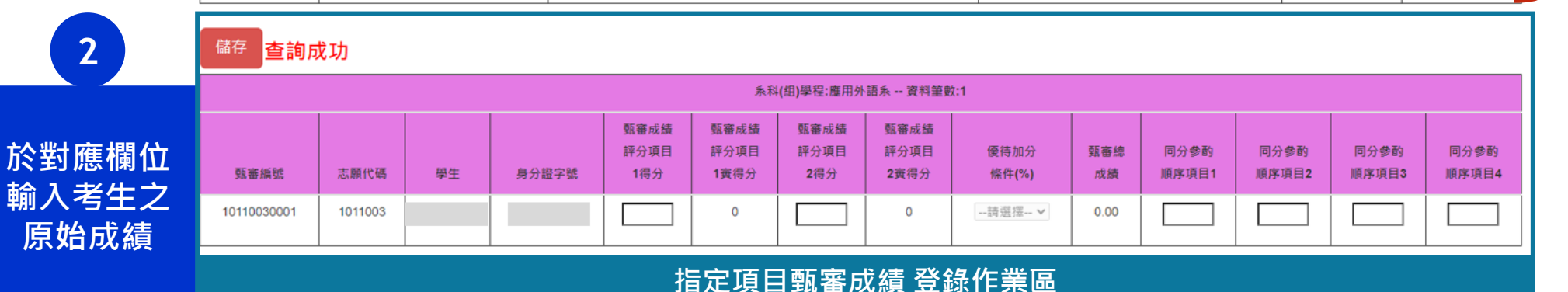

#### **該系科組學程 成績計算方式**

辂 Ŧ **麥買會聯合** 

## **貳 3.3成績單筆處理作業(2/3)**

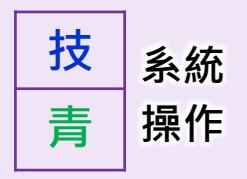

#### **指定項目甄審成績 登錄作業區**

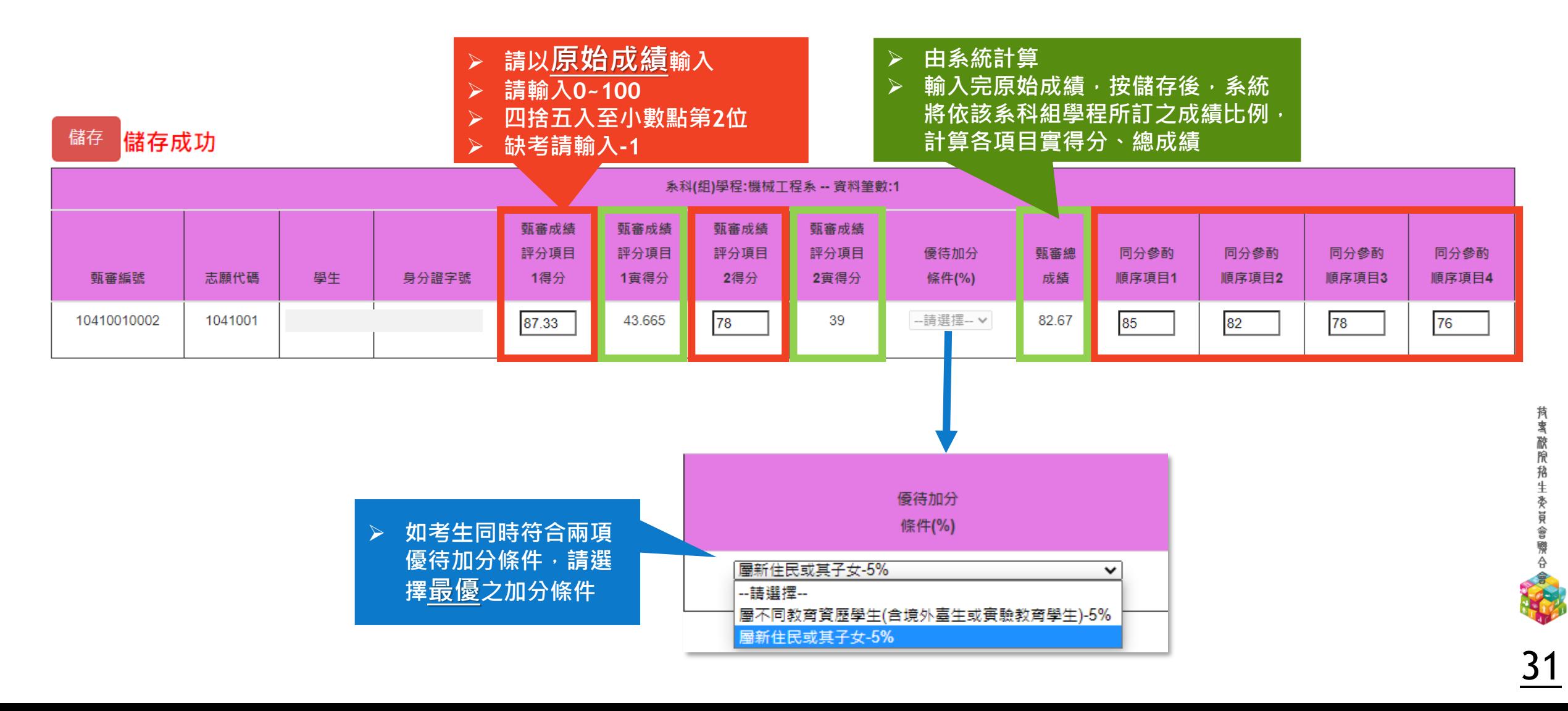

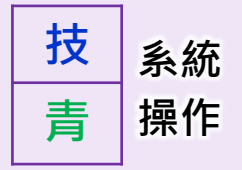

**報表下載**×事

匯出全校所有考生成績資料(Excel格式)

匯出單一系科(組)學程考生成績資料(Excel格式)

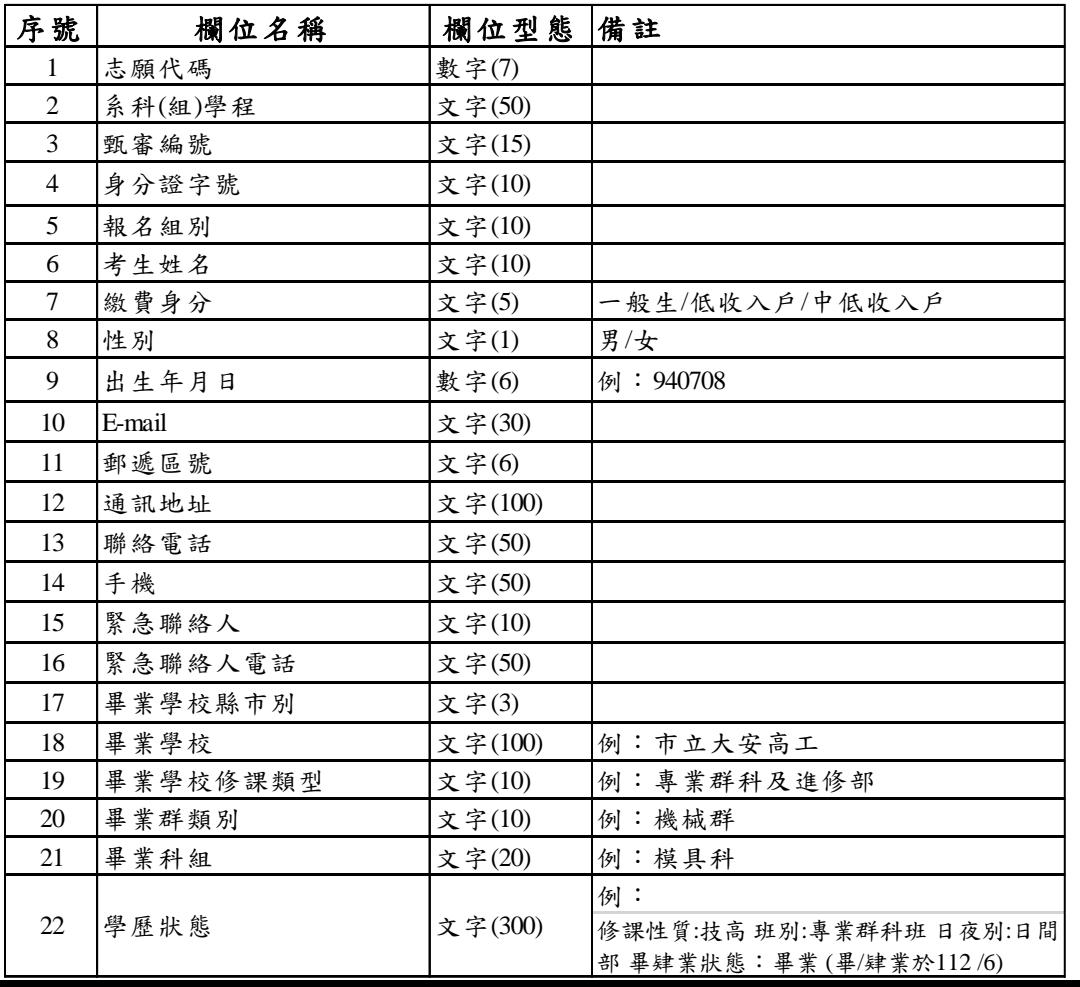

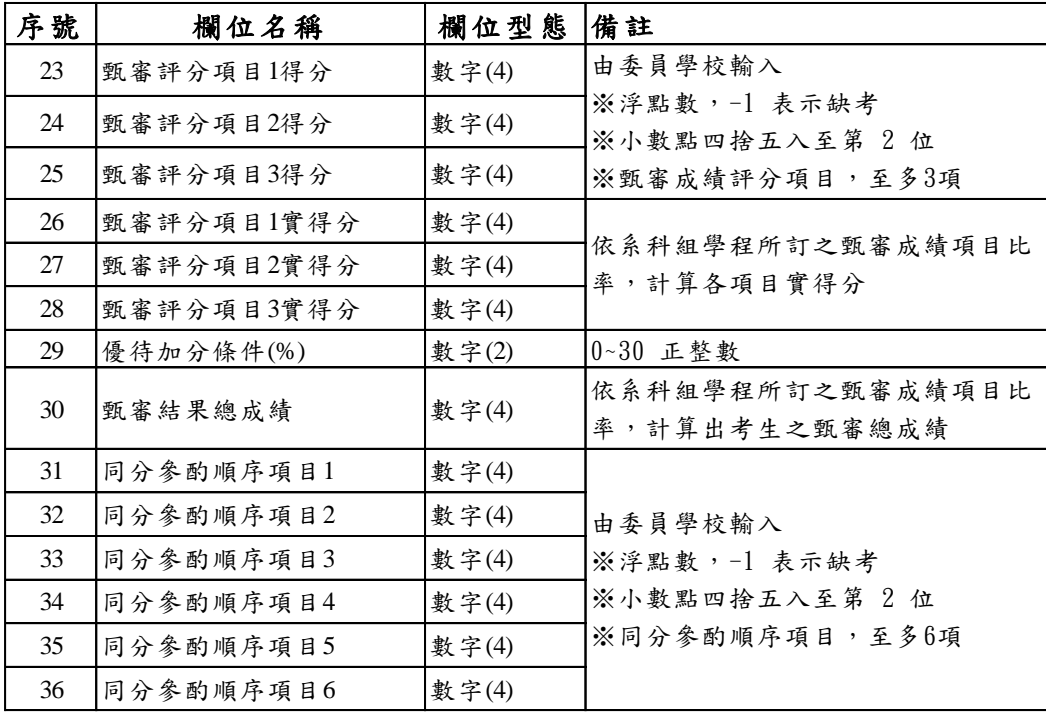

**持离酷院秘生委員會際合會** 

## **系統 貳 3.4指定項目甄審成績確定送出(1/2) 操作**

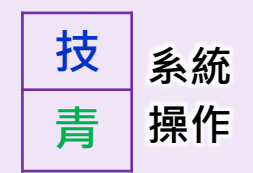

### **確認送出頁面:請於112.2.12(日) 17:00前,完成確認送出**

側審資料下載設定 1.複審資料 ▼ 2.撤費狀態 ▼ 3.指定項目甄審成績作業。 4. 甄審結果作業 5. 報到作業 資安防護建議

3.4 指定項目甄審成績確定作業

#### 請於 112 年 2 月 12 日 (星期日) 17:00 前 · 完成3.4指定項目甄審成績確定作業

貴校 青年儲蓄帳戶組-系科(組)學程完成指定項目成績輸入人數統計表

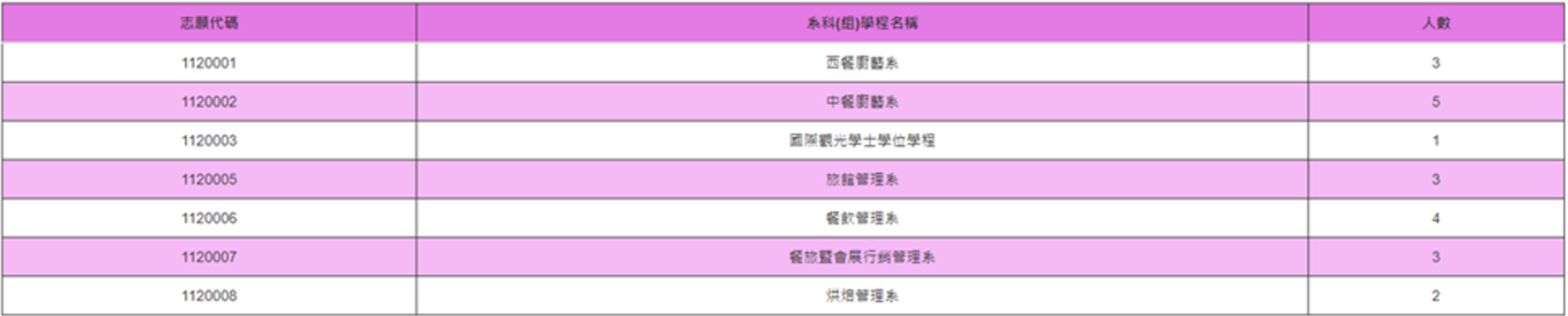

#### 貴校 技職特才與實驗教育組-系科(組)學程完成指定項目成績輸入人數統計表

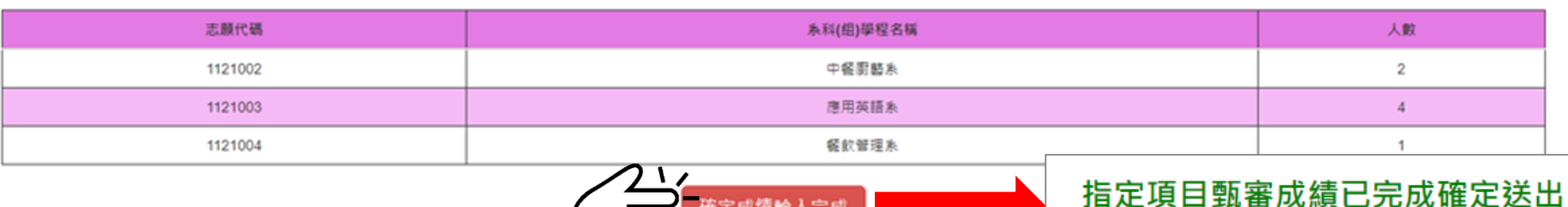

確定完成後不可修改,甄審總成績於 112 年 2 月 13 日( 星期一) 10:00 起於本委員會網站公告

確定成績輸入完成

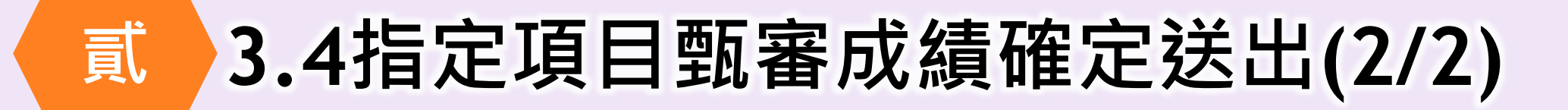

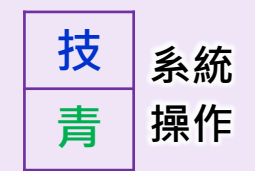

### **無法確認送出:尚未完成指定項目甄審成績輸入**

### 3.4 指定項目甄審成績確定作業

請於 112 年 2 月 12 日 (星期日) 17:00 前 · 完成3.4指定項目甄審成績確定作業

貴校 青年儲蓄帳戶組 尚有下列系科(組)學程**末完 成**指定項目甄審成績輸入 · 請返回3.2.2或3.3.2步驟完成輸入並核校後 · 再進行指定項目甄審成績確定作業

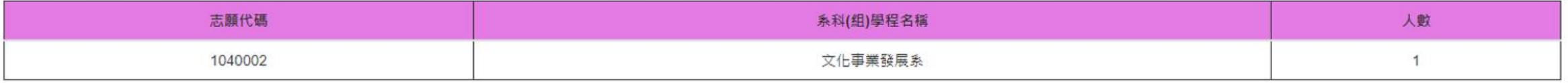

尚有考生成績未輸入,請返回3.2或3.3步驟完成輸入並核校後,再進行指定項目甄審成績確定作業

### **請回3.2或3.3 完成甄審成績輸入**

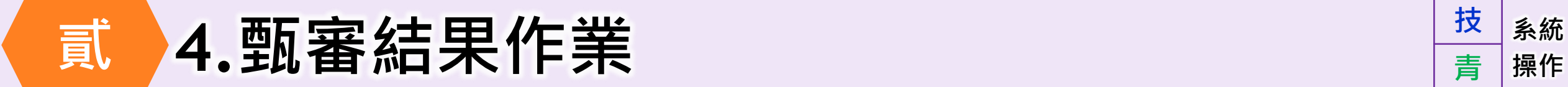

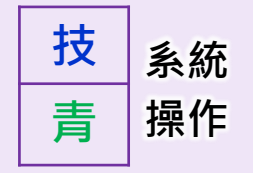

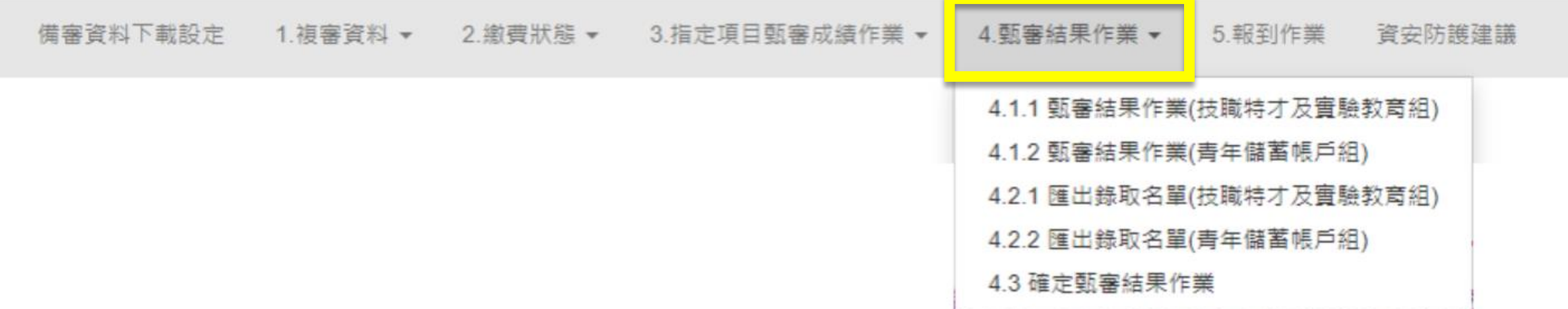

#### **112年2月14日 12:00前-各校受理甄審總成績複查 17:00前-完成甄審結果(正、備取生名單)確定送出**

#### **112年2月15日10:00起-於各校網站公告甄審結果(正、備取生名單),本委 員會亦提供查詢**

## **系統 貳 4.1甄審結果作業(1/5) 操作**

- **技 青**
- ◆ 輸入錄取標準分數進行分發前,可以先點選 <sup>查詢</sup> 系科組學程,系統會將考生之甄審總成績由 高至低排序,再點選 正備取生名單 ,可作為分發錄取會議資料 查詢 正備取生名單

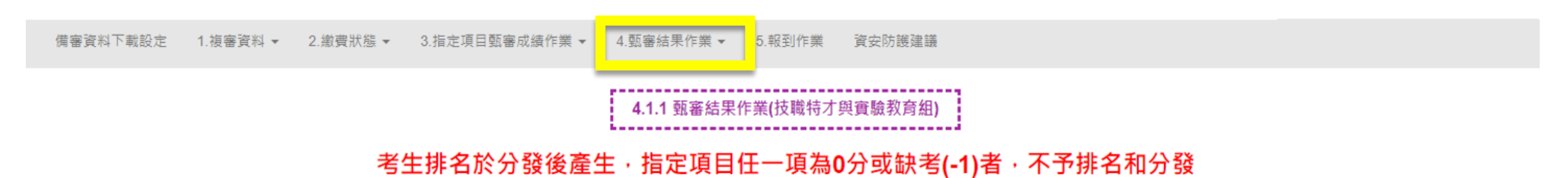

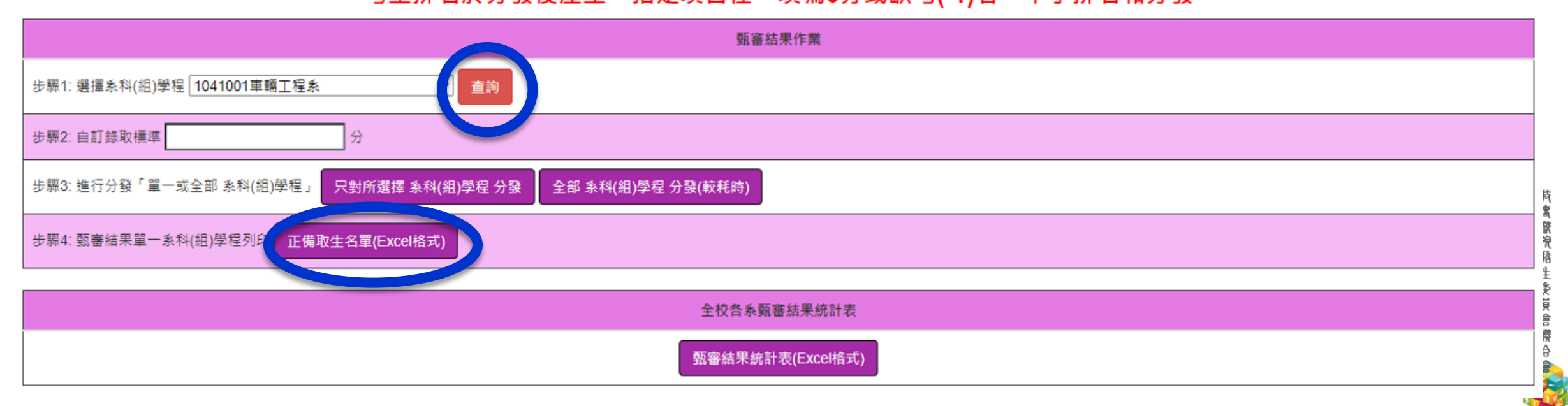

## **貳 4.1甄審結果作業(2/5)**

**系統 操作 技 青**

**◆** 分發作業:請按照下列步驟,進行分發

#### 考生排名於分發後產生,指定項目任一項為0分或缺考(-1)者,不予排名和分發

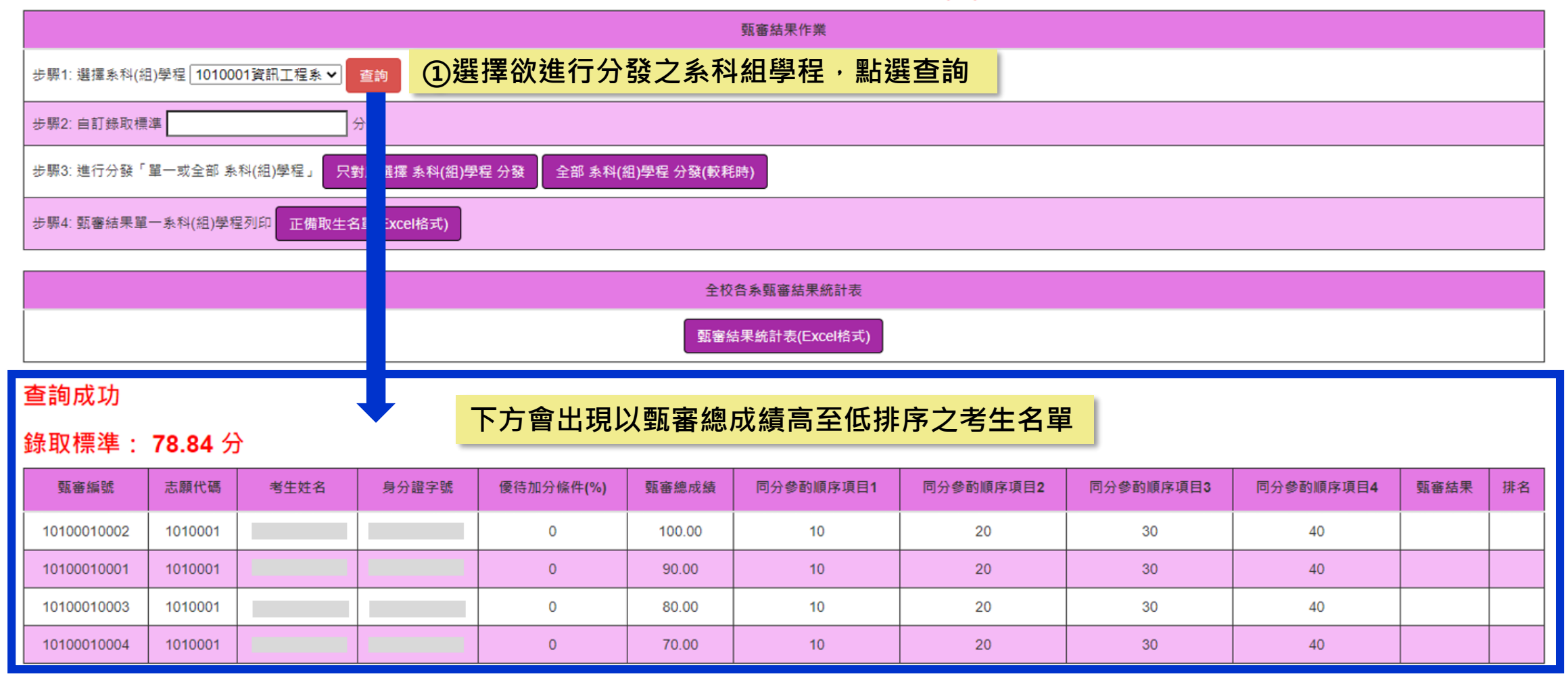

## **系統 貳 4.1甄審結果作業(3/5) 操作**

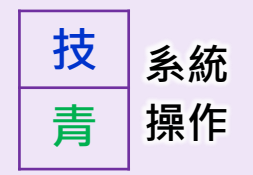

### **◆** 分發作業:請按照下列步驟,進行分發

#### 考生排名於分發後產生,指定項目任一項為0分或缺考(-1)者,不予排名和分發

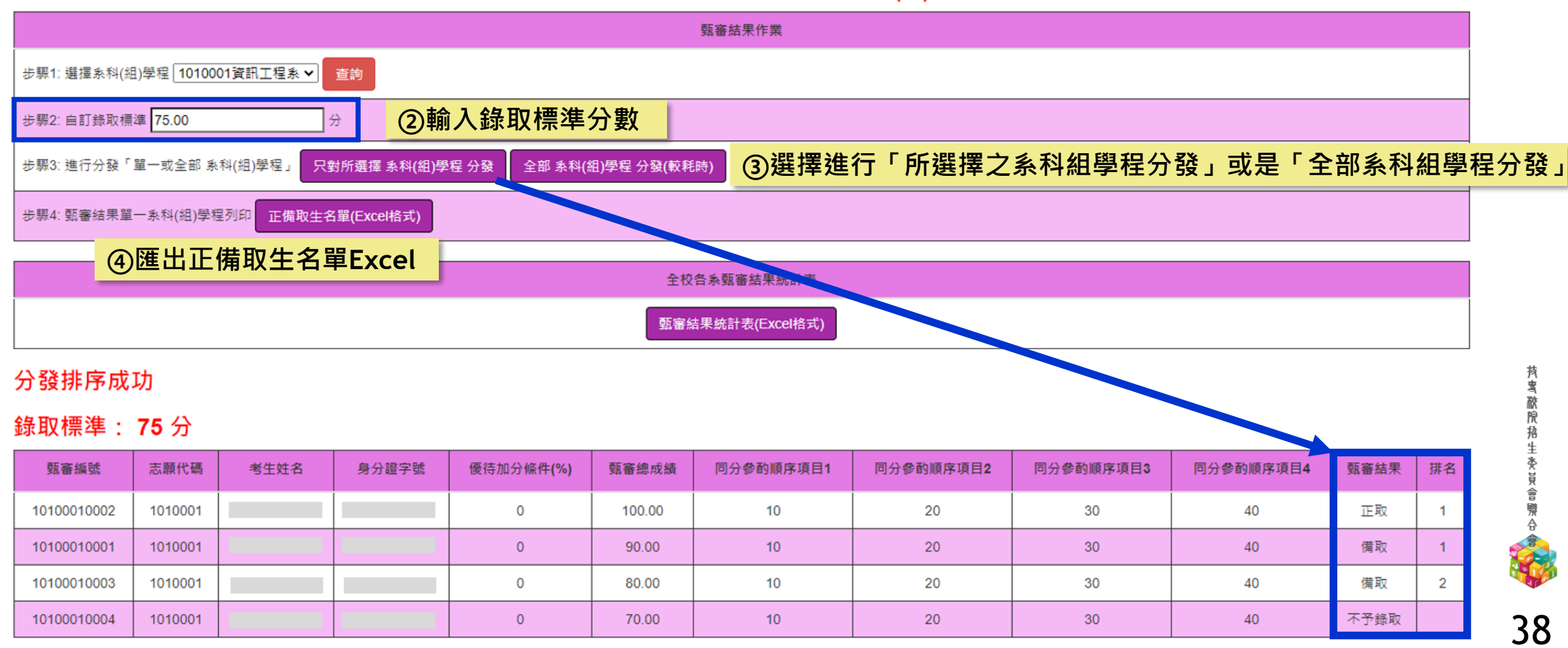

## **系統 貳 4.1甄審結果作業(4/5) 操作**

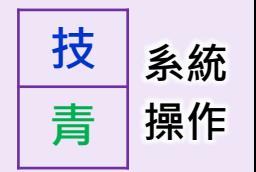

▶ 甄審總成績達錄取標準 · 在該系科組學程招生名額內者 · 為正取;在該系科組學程招生名額外者 · 為備取

#### 錄取標準: 75分

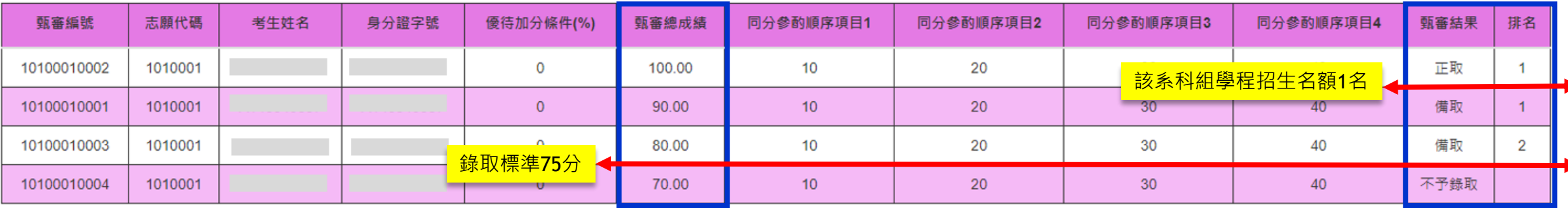

#### **◆不予**錄取

#### 錄取標準: 80 分

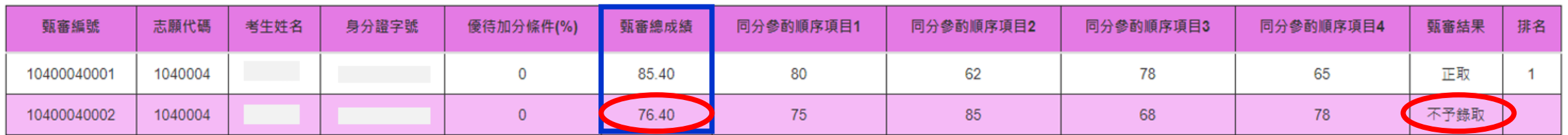

**未達錄取標準(80分),則不予錄取**

**如有1項以上指定項目甄審成績0分或缺考者,亦為「不予錄取」**

## **系統 4.1甄審結果作業(5/5) 操作**

序號 欄位名稱 欄位型態 備註

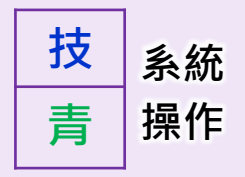

**報表下載** H

正備取生名單(Excel格式)

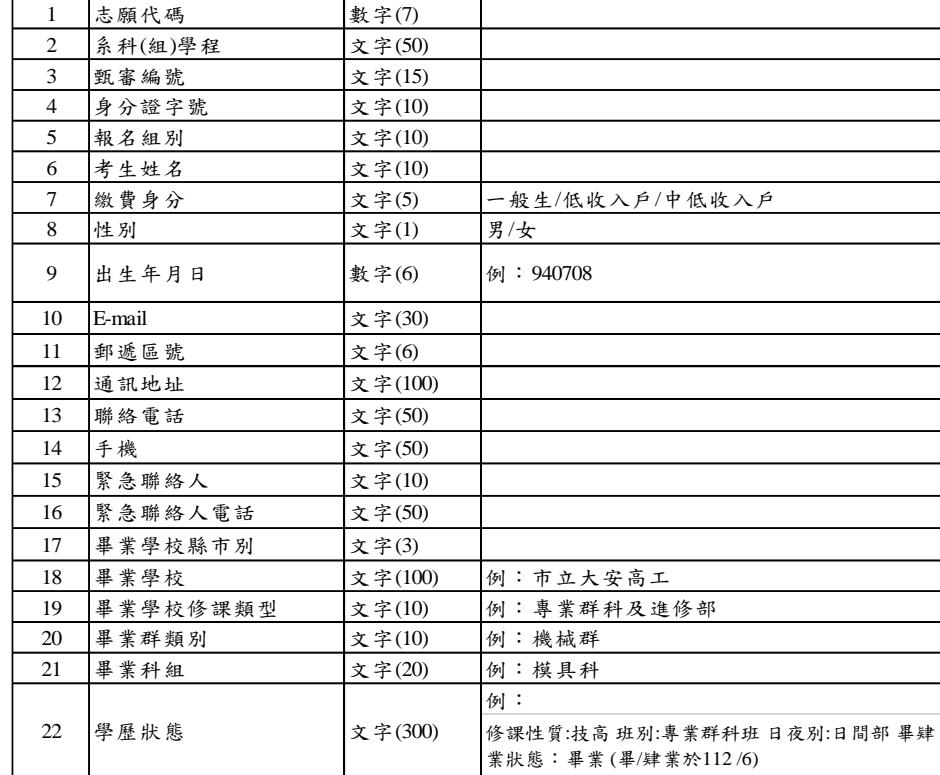

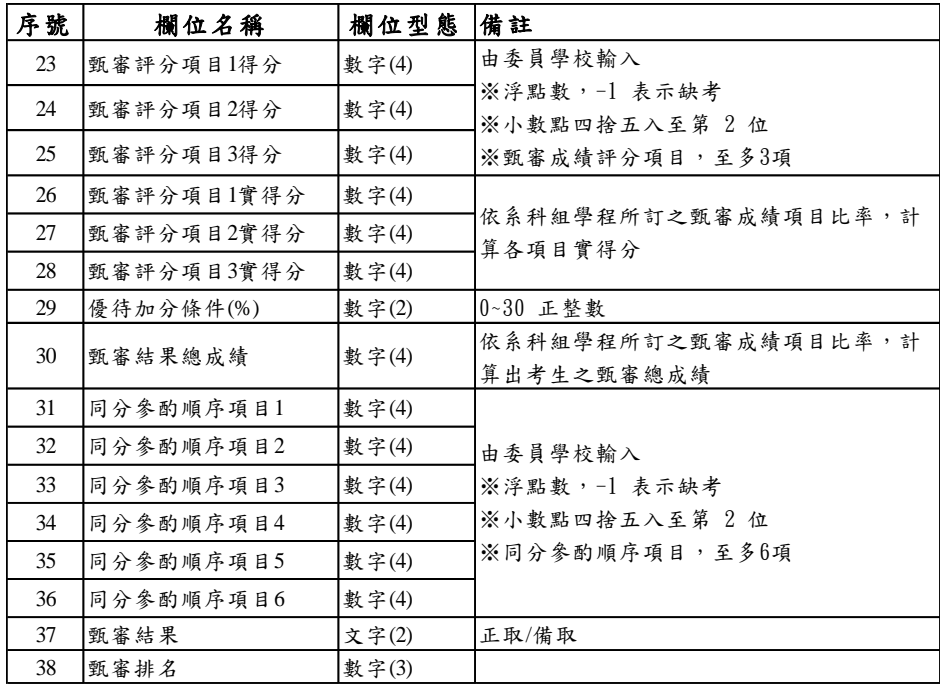

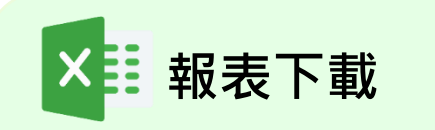

全校各系甄審結果統計表

甄審結果統計表(Excel格式)

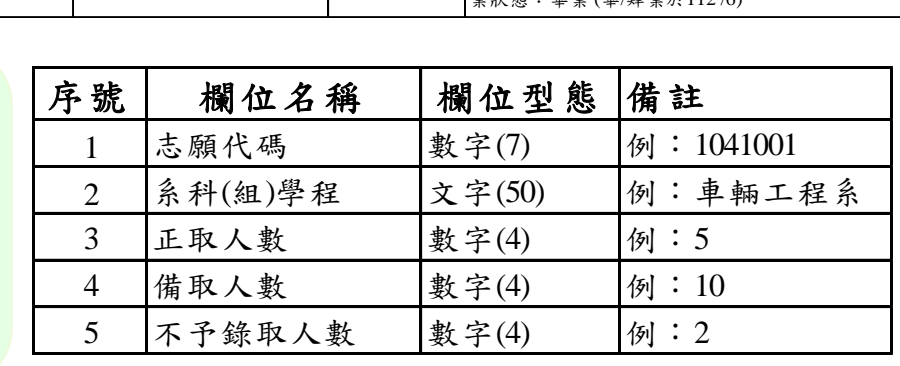

**持賓歐院格生委員會際合會** 

## **系統 貳 4.2匯出錄取名單(1/2) 操作**

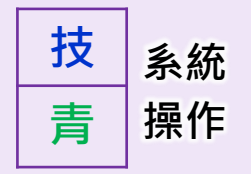

◆ 完成分發作業後,可匯出錄取名單

4.2.1 匯出錄取名單(技職特才與實驗教育組)

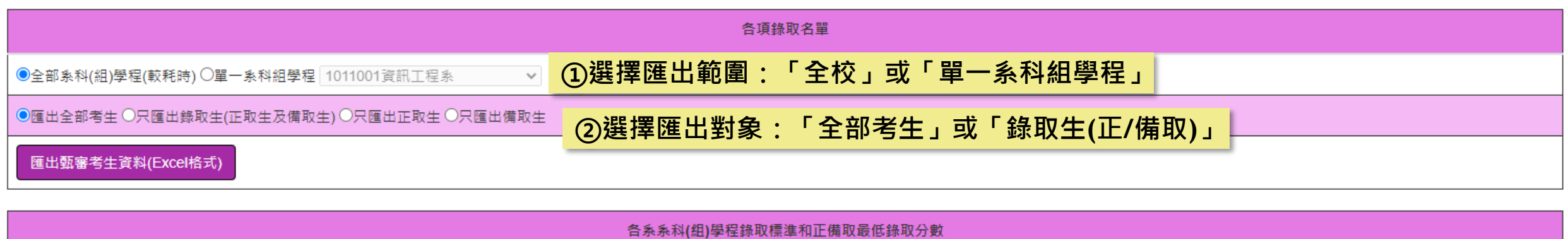

匯出各系系科(組)學程錄取標準和正備取最低錄取分數(Excel格式)

**系統 4.2匯出錄取名單(2/2) 操作**

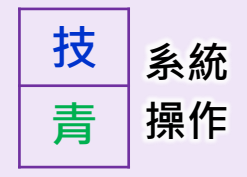

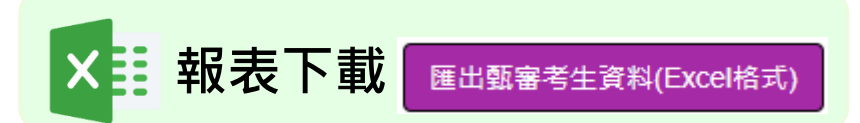

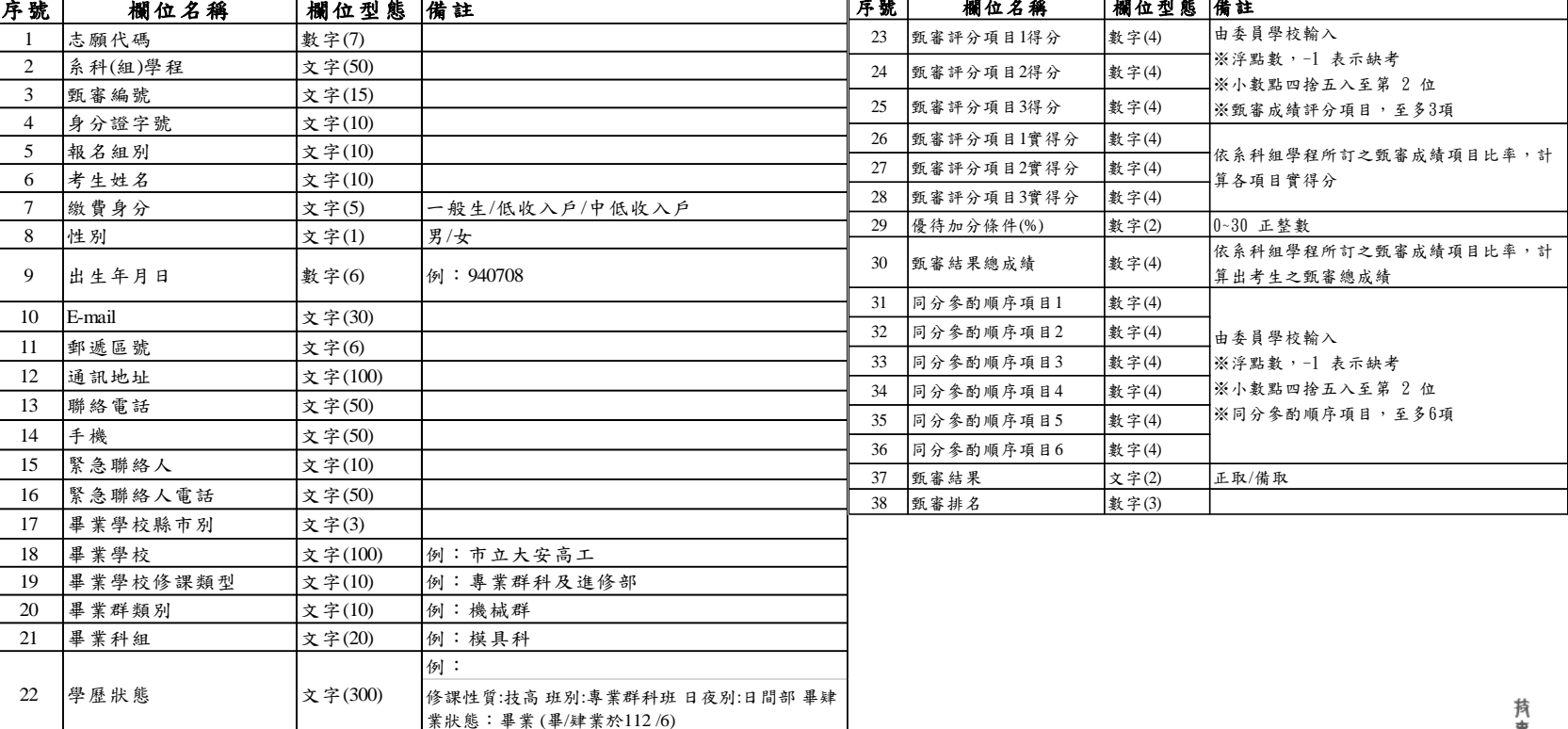

منطقات مصدمات المعتبر

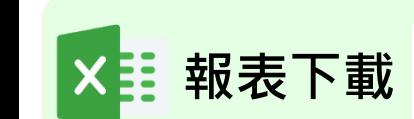

匯出各系系科(組)學程錄取標準和正備取最低錄取分數(Excel格式)

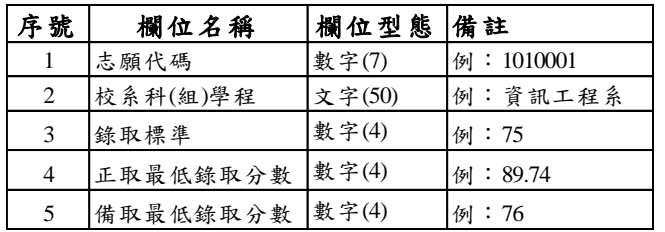

### **系統 貳 4.3甄審結果確定送出(1/3) 操作**

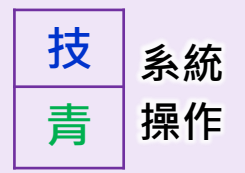

### **確認送出頁面:請於112.2.14(二) 17:00前,完成確認送出**

備審資料下載設定 1.複審資料 -2.繳費狀態 – 3.指定項目甄審成績作業 – 4.甄審結果作業 – 5.報到作業 資安防護建議

4.3 確定甄審結果作業

#### 請於 112 年 2 月 14 日 (星期二) 17:00 前 · 完成甄審結果確定作業

貴校 青年儲蓄帳戶組-系科(組)學程錄取人數如下,請確定後再執行確定甄審結果作業

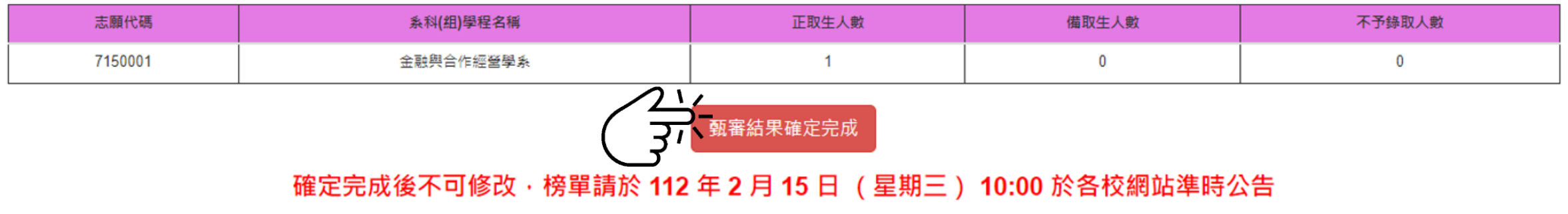

## **貳 4.3甄審結果確定送出(2/3)**

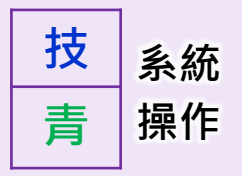

### **下載甄審結果公告html**

- **請於112年2月15日10:00起,於各校網頁公告甄 審結果(正備取生名單)**
- **【甄審結果公告.html】供各校公告使用。**
- **如使用各校自訂格式公告者,請注意公告考生資料** 時,須依循個人資料保護法,進行相關資料**遮蔽**。

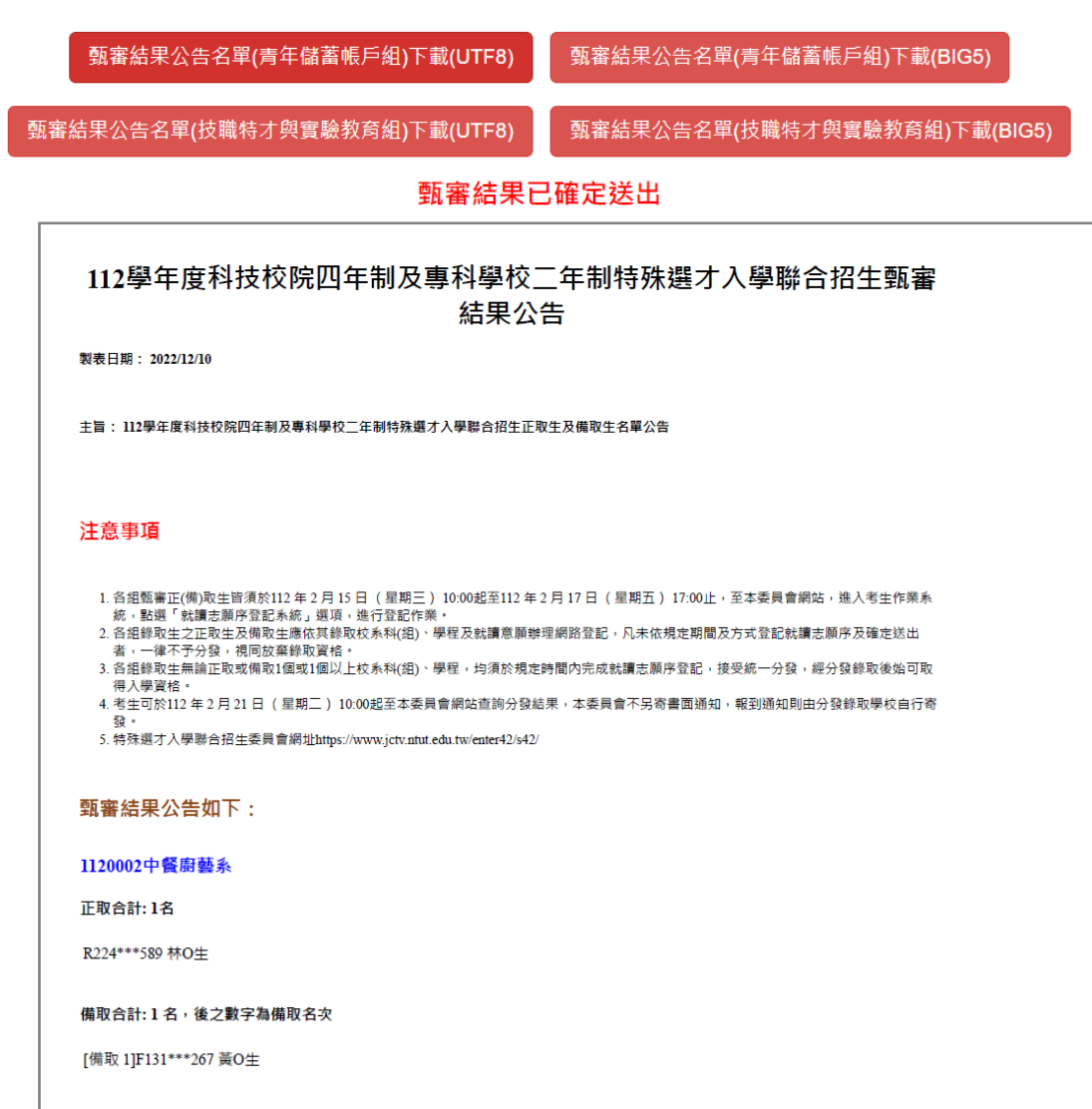

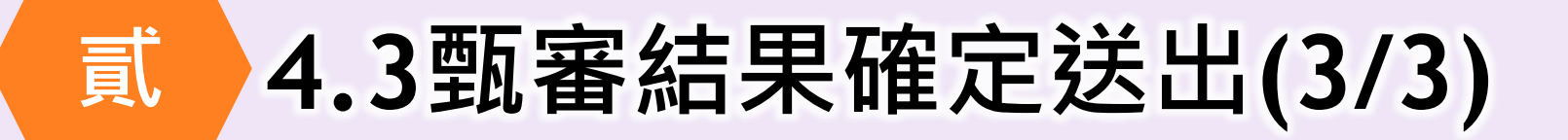

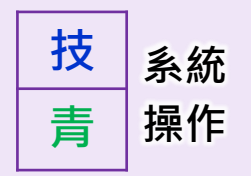

### **◆無法確認送出:尚未完成甄審結果**

#### 貴校 青年儲蓄帳戶組 尚有下列系科(組)學程**末 完 成**甄審結果正取生及備取生 · 請返回步騷4.1.2完成甄審結果作業 · 並經核校確定無誤後 · 在執行確定甄審結果作業

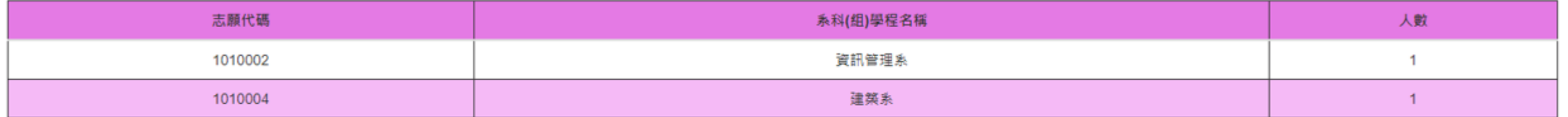

#### 您尚有校系科(組)學程未執行甄審結果, 請返回4.1.1或4.1.2作業處理

### **請回4.1 完成甄審結果作業**

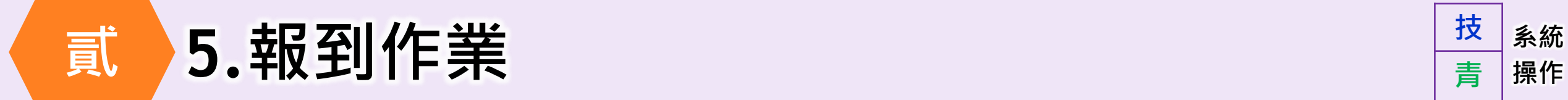

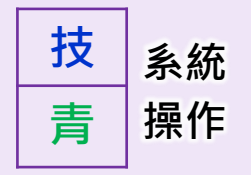

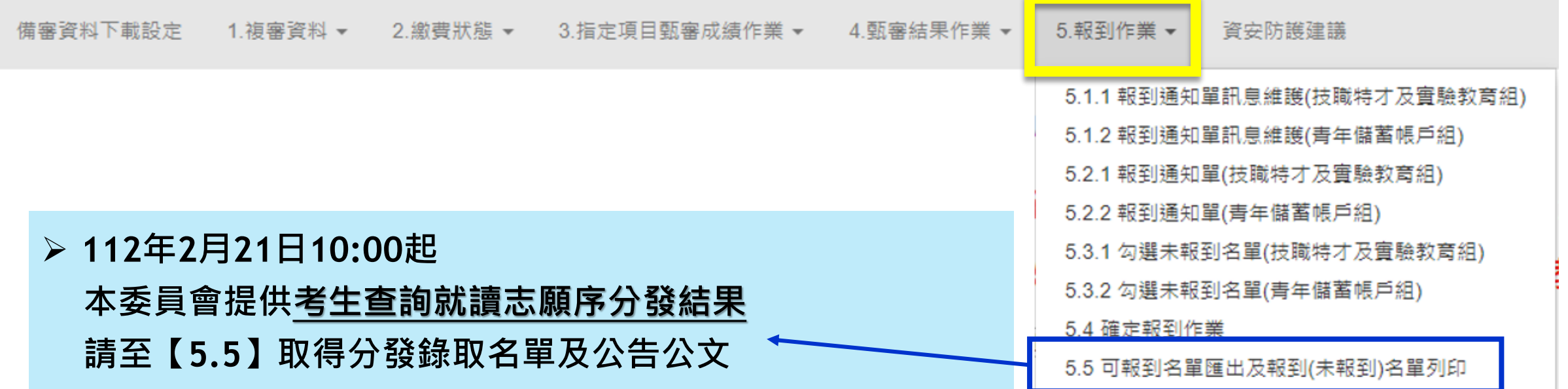

**112年2月21日10:00起至2月24日12:00前-各校辦理錄取生報到或聲明放棄手續**

**112年2月24日 17:00前-各校完成報到作業確定送出**

## **系統 貳 5.1報到通知單訊息維護(1/2) 操作**

**①點選「編輯」**

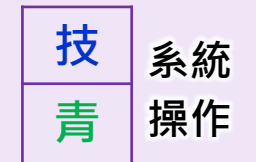

### **請先完成各系科組學程報到通知單訊息維護後,再進入5.2列印報到通知單頁面**

5.1.1 報到通知單訊息維護(技職特才與實驗教育組)

請於 112 年 2 月 24 日 (星期五) 17:00 前 · 完成報到作業確定 · 並向委員會函告錄取生報到及未報到名單(免備文)

請注意·入學報到訊息將套印在5.2.2報到通知單(技職特才與實驗教育組)

查詢

 $\mathbf{\check{}}$ 

系科(组)學程 一所有系科(組)學程名稱一

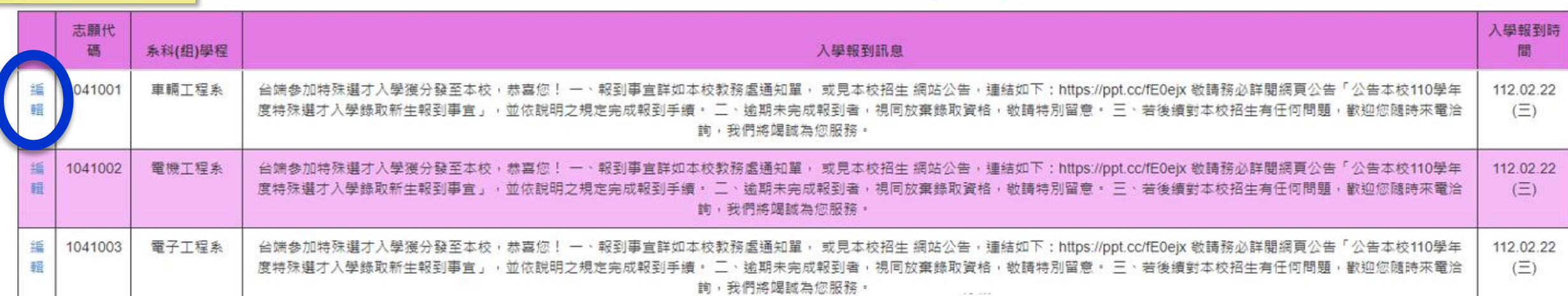

### **系統 貳 5.1報到通知單訊息維護(2/2) 操作**

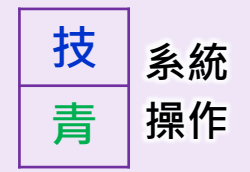

#### 5.1.1 報到通知單訊息維護(技職特才與實驗教育組)

#### 請注意,入學報到訊息將套印在5.2.2報到通知單(技職特才與實驗教育組)

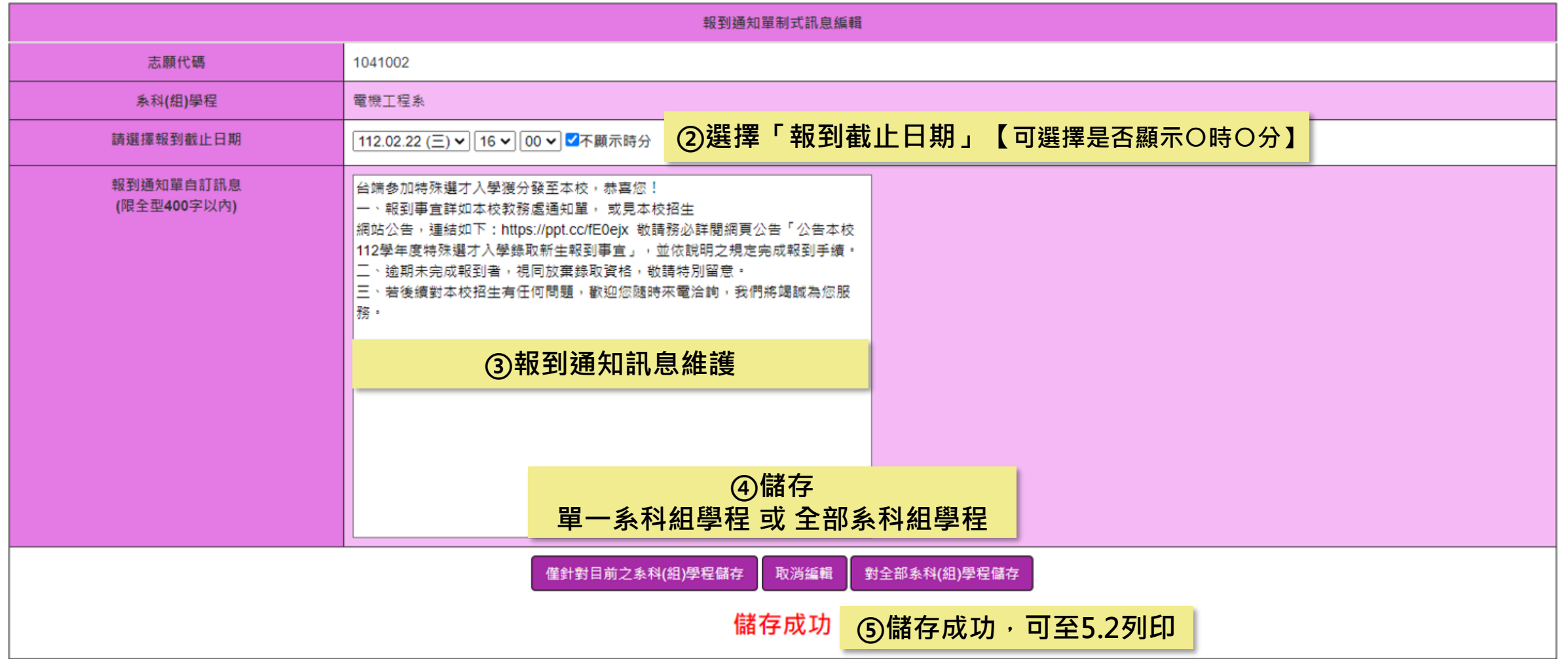

## **系統 貳 5.2報到通知單(1/2) 操作**

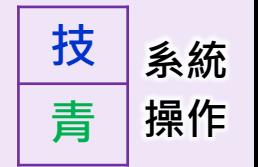

### **請先完成各系科組學程報到通知單訊息維護後,再進入5.2列印報到通知單頁面**

5.2.1 報到通知單(技職特才與實驗教育組) |

請於 112 年 2 月 24 日 (星期五) 17:00 前 · 完成報到作業確定 · 並向委員會函告錄取生報到及未報到名單(免備文)

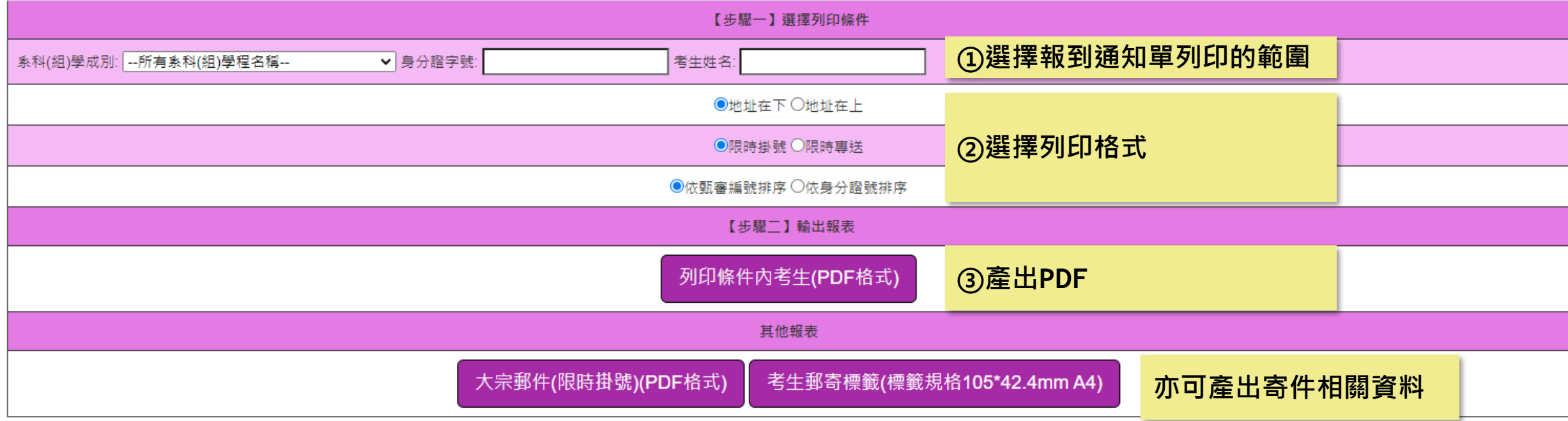

K會 縢 合

## **系統 貳 5.2報到通知單(2/2) 操作**

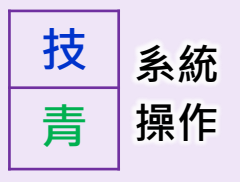

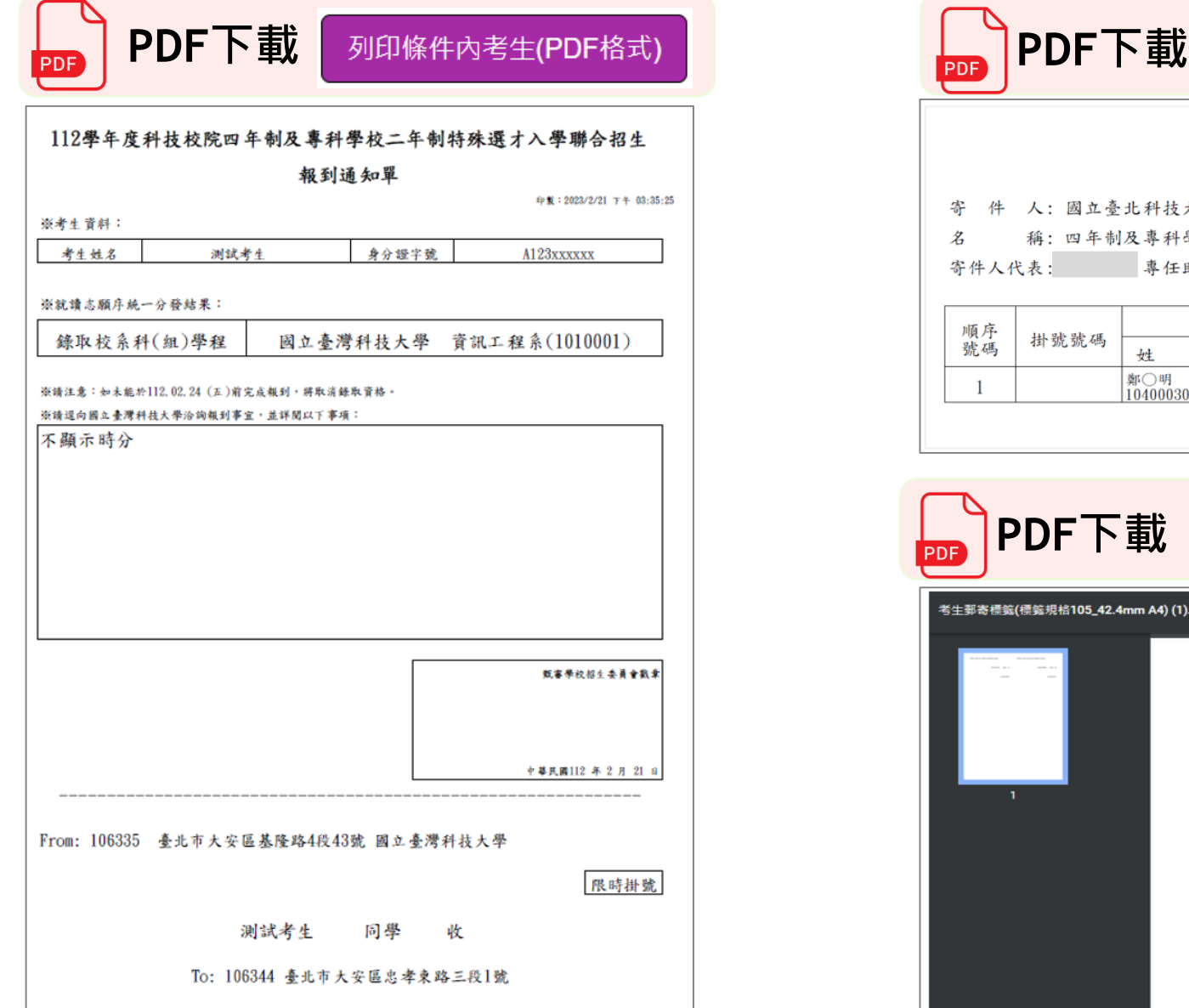

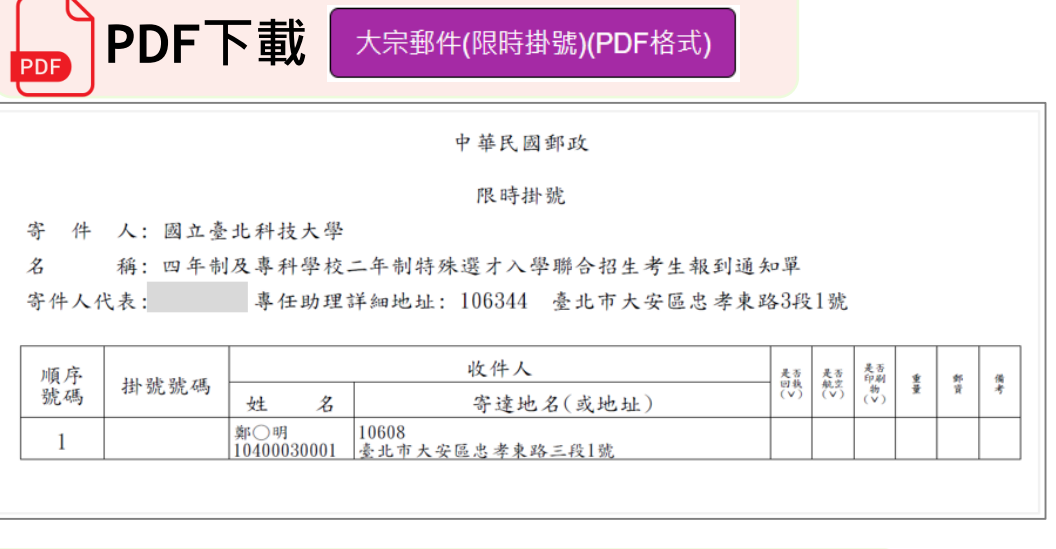

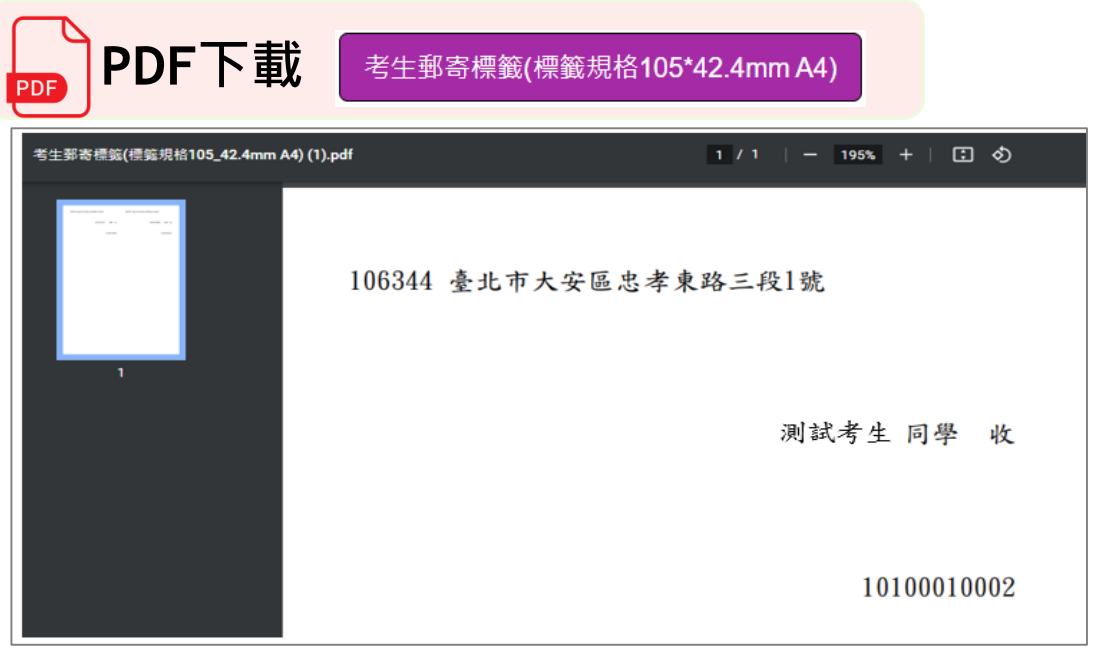

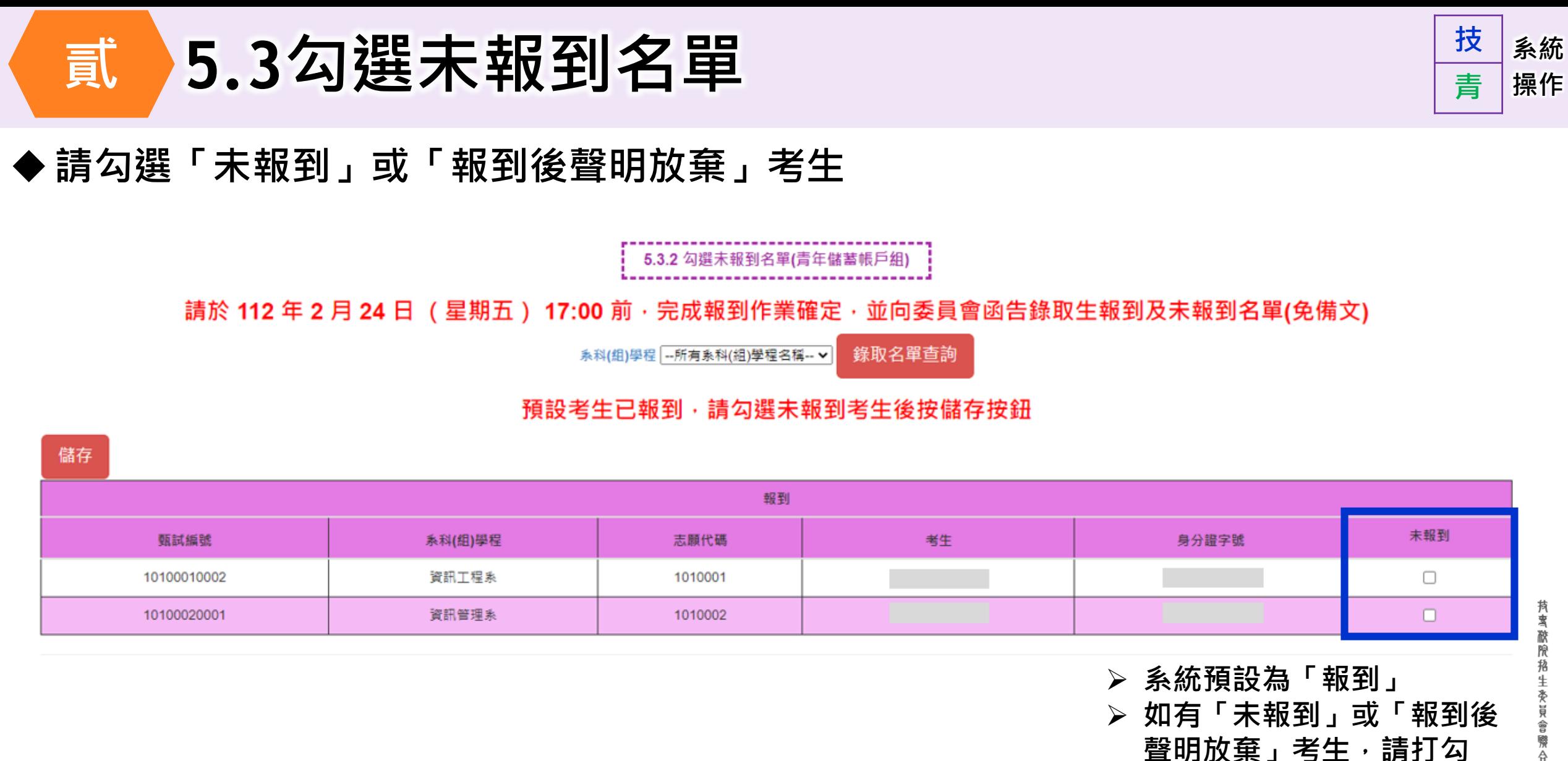

**持賓歐院格生委員會聯合會** 

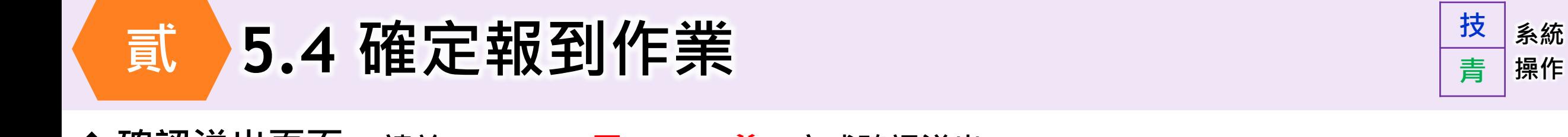

#### **確認送出頁面:請於112.2.24(五) 17:00前,完成確認送出**

#### 5.4 確定報到作業 |

#### 請於 112 年 2 月 24 日 (星期五) 17:00 前 · 完成報到作業確定 · 並向委員會函告錄取生報到及未報到名單(免備文)

貴校青年儲蓄帳戶組各系科(組)學程"未報到"考生名單計數如下,若有錯誤請返回步驟5.3.2完成報到作業,並經核校確定無誤後,在執行確定報到作業

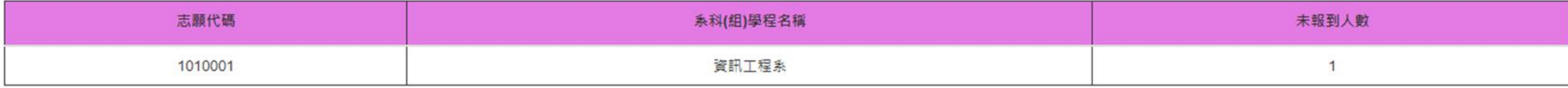

#### 貴校青年儲蓄帳戶組各系科(組)學程報到考生名單計數如下,請確實核校並確定無誤

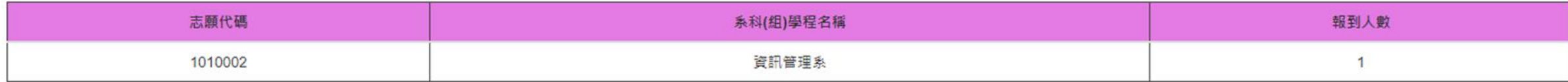

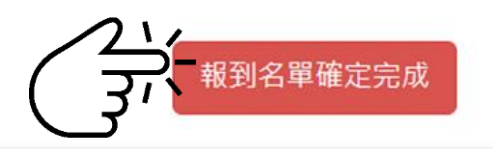

安景會聯合

**技**

**青**

**系統 貳 5.5匯出可報到、報到(未報到)名單(1/3) 操作**

#### 5.5 匯出可報到名單及報到(未報到)名單列印

#### 請於 112 年 2 月 24 日 (星期五) 17:00 前 · 列印「就讀志願序統一分發錄取生報到名單」及「就讀志願序統一分發未錄取生報到名單」核章 後 · 以限時掛號郵寄委員會備查(免備文)

**112年2月21日10:00起即可下載,供各校作業所需** 分發錄取名單公告公文

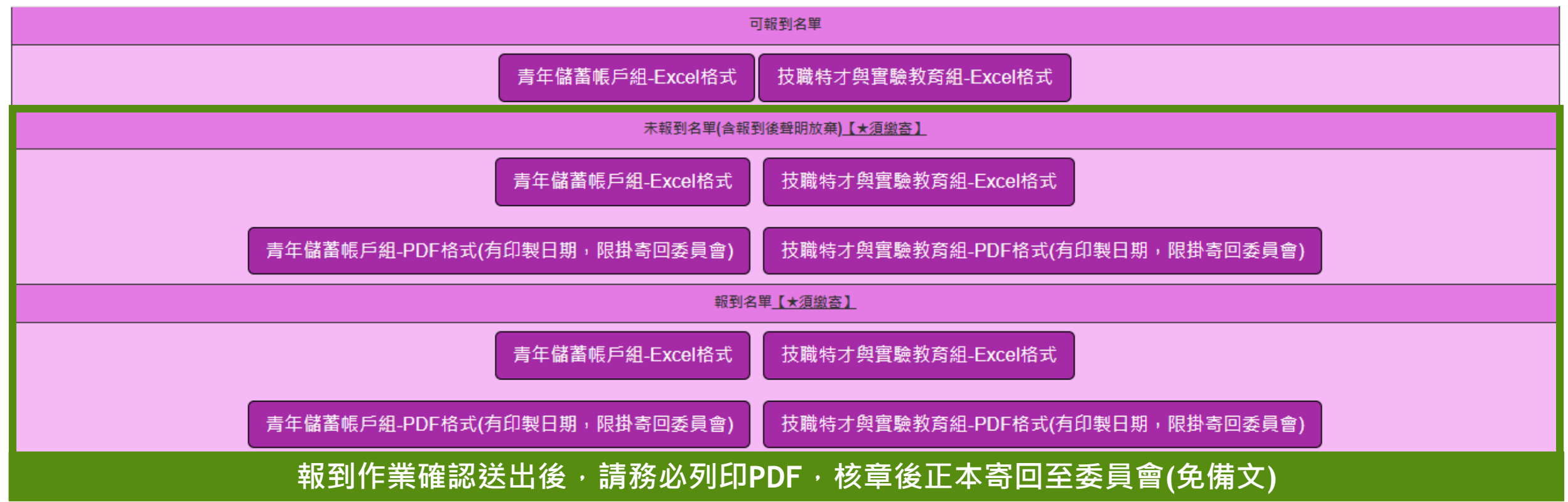

**技**

**青**

### **系統 5.5匯出可報到、報到(未報到)名單(2/3) 操作**

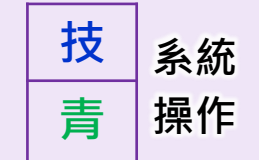

#### 可報到名單

X 記 報表下載

未報到名單(含報到後聲明放棄)【★須繳寄】

報到名單【★須繳寄】

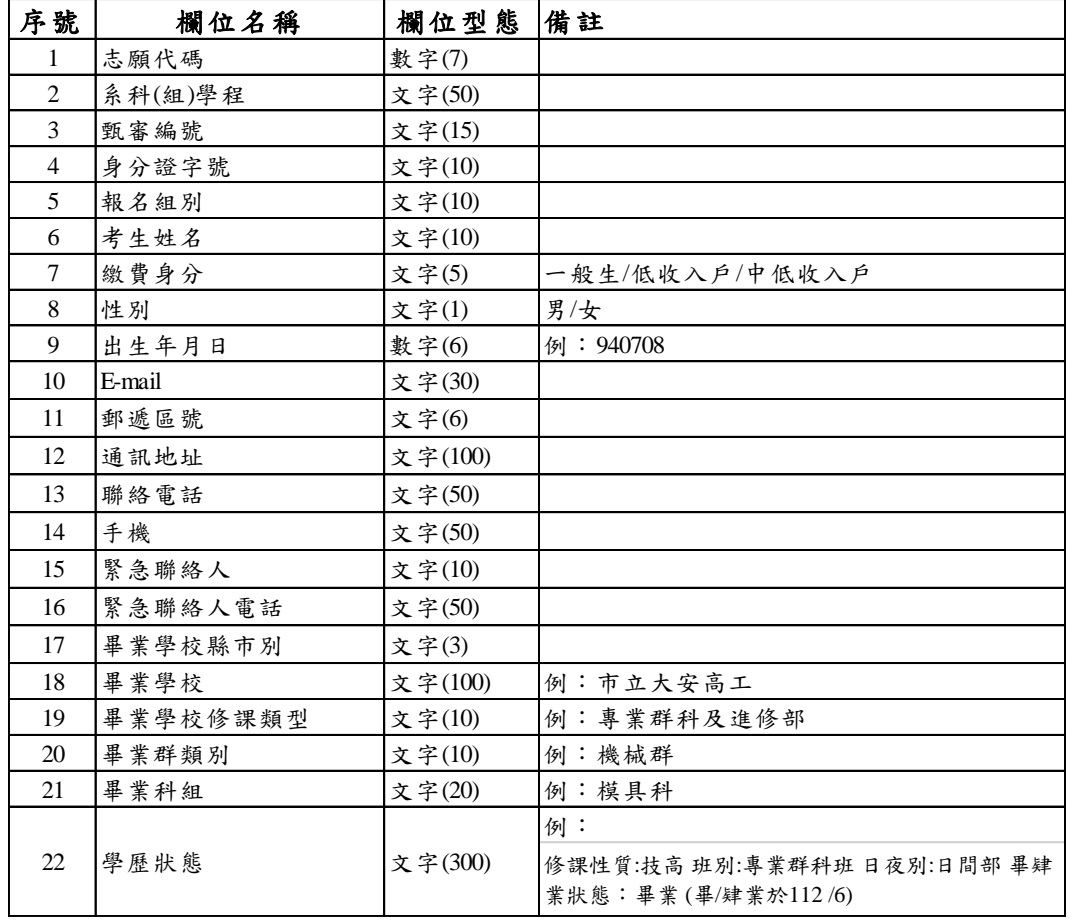

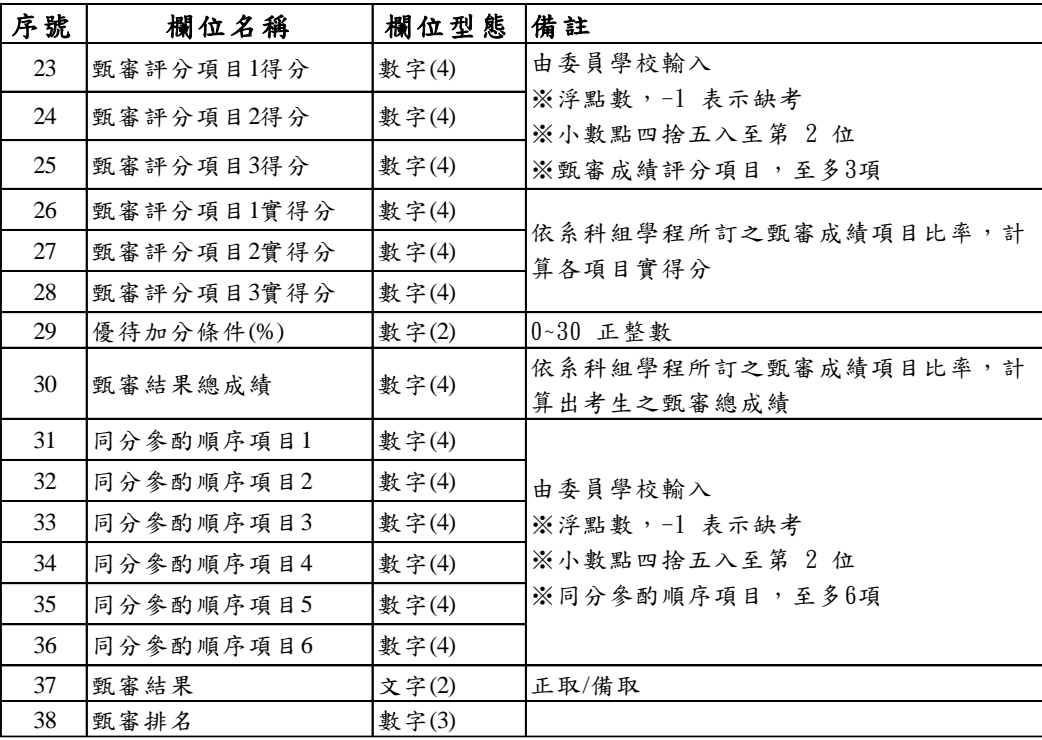

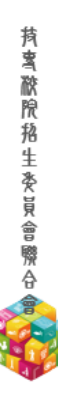

## **系統 貳 5.5匯出可報到、報到(未報到)名單(3/3) 操作**

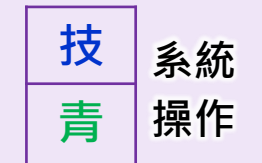

〔繳寄】

|名單

考生姓名

測試考生

制特殊選才入學聯合招生

製表日期: 2023/2/21 下午 04:35:36

身分證字號

H123xxxxxx

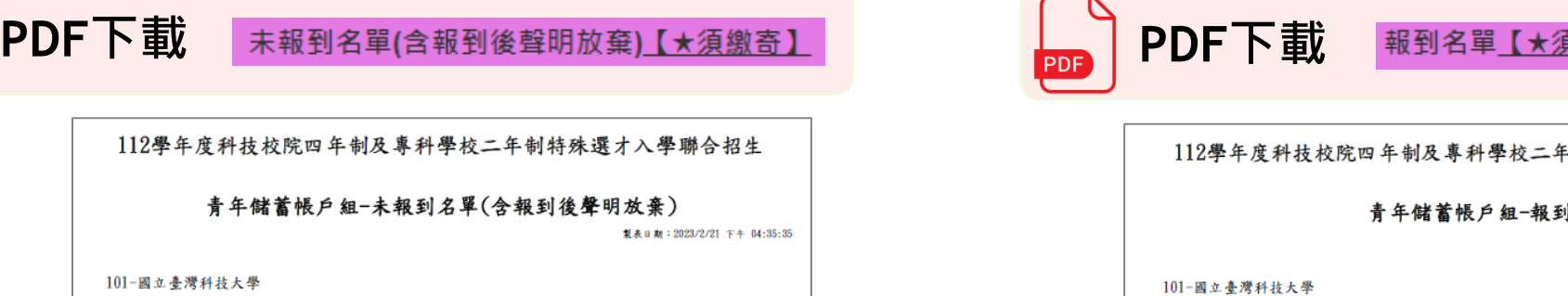

甄審編碼

10100010002

系科(组)學程

資訊工程系

考生姓名

测试考生

身分證字號

A123xxxxxx

#### **請於 112 年 2 月 24 日 (星期五) 17:00 前, 列印「就讀志願序統一分發錄取生報到名單」及「就讀志願序統一分發未錄取生報到名單」核章後, 以限時掛號郵寄委員會備查(免備文)**

甄審編碼

10100020001

系科(组)學程

資訊管理系

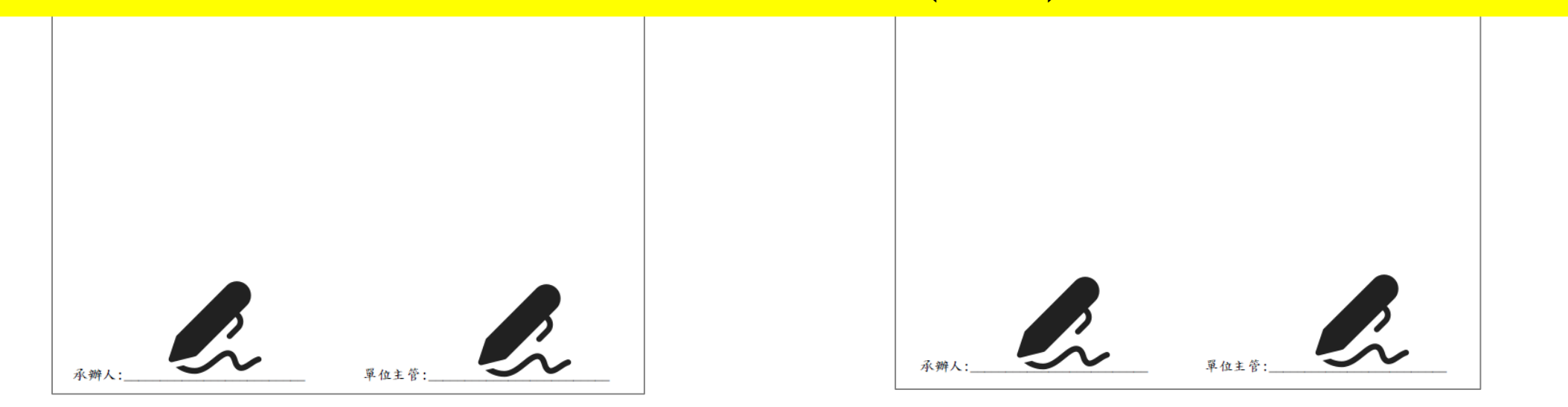

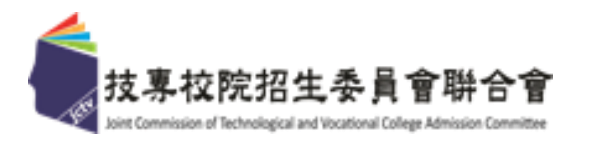

# 簡報完畢 敬請指教

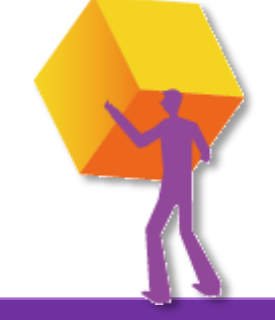

**持賓 脓脱 招 生 癸 貝 會 際 合** 

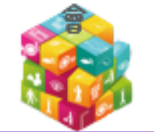